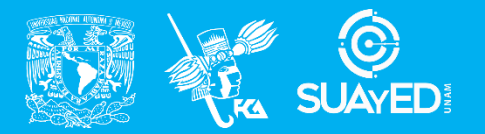

**FACULTAD DE CONTADURÍA Y ADMINISTRACIÓN DIVISIÓN SISTEMA UNIVERSIDAD ABIERTA Y EDUCACIÓN A DISTANCIA**

**MODALIDAD ABIERTA**

# DATOS DE LA ASIGNATURA

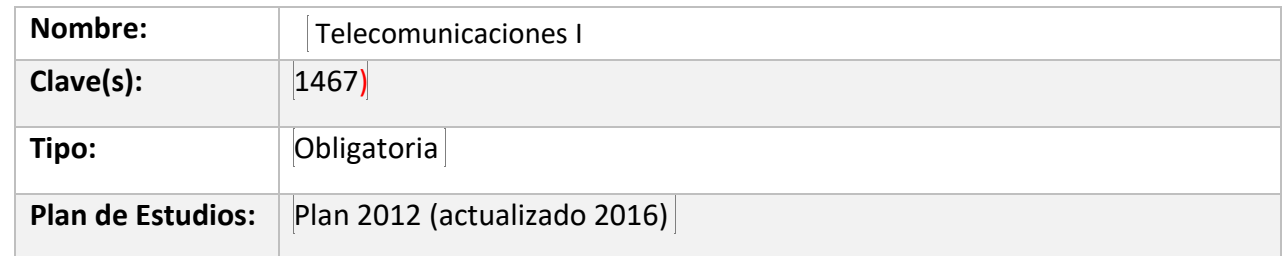

## FECHAS DEL SEMESTRE:

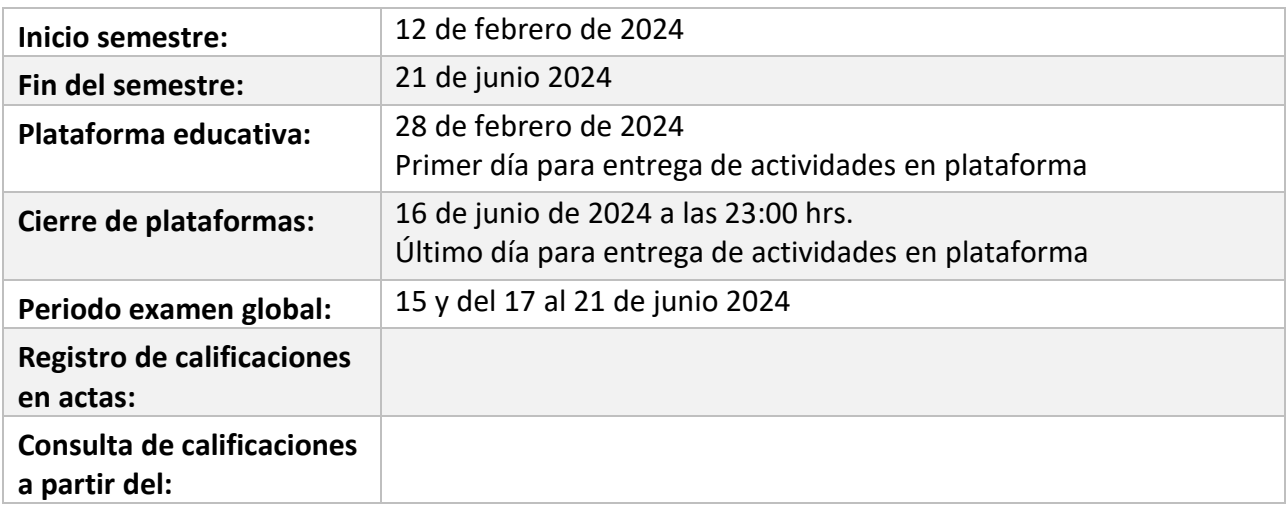

# **PLAN DE TRABAJO**

# LICENCIATURAS EN QUE SE IMPARTE

Licenciatura en informática 5to sem.

### DATOS GENERALES

# **Objetivo general:**

El alumno contará con los conocimientos teóricos de los diferentes modelos de redes de voz y datos y sus componentes lo que le permitirá diseñar, implantar y administrar aplicaciones específicas para redes locales

## **Contenido temático:**

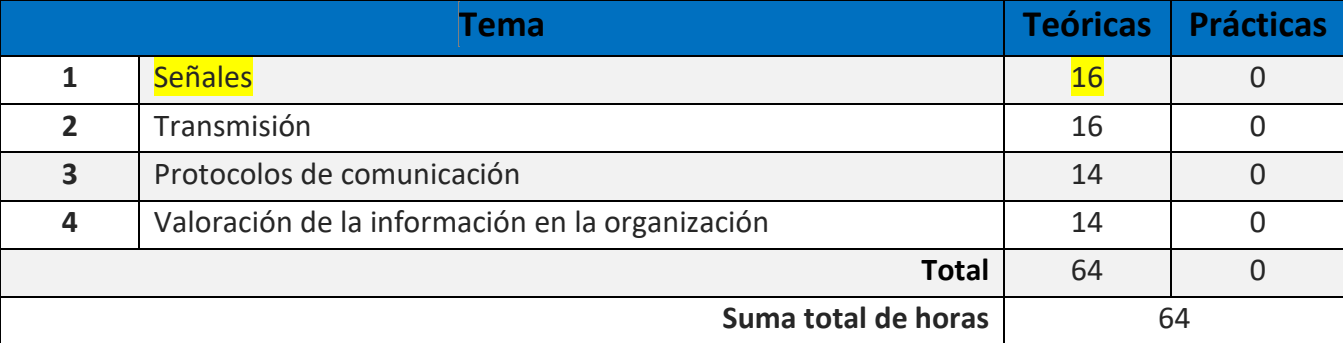

Apreciable alumno:

Bienvenido a la materia de Telecomunicaciones I donde tengo el agrado de compartir contigo mi conocimiento sobre temas básicos que les ayudarán a entender cómo funcionan las redes LAN y estar preparados para entender los temas de Telecomunicaciones 2 donde se abordan las redes WAN e inalámbricas.

Estaré asesorándote durante el presente semestre, mi labor es apoyarte en tu proceso de aprendizaje, resolviendo tus dudas y sugiriendo cómo aprovechar los contenidos para que puedas obtener un mejor aprendizaje. No dejes de asistir a las asesorías tantas veces consideres necesario.

El curso está diseñado para que apliques la teoría del apunte electrónico de manera práctica en el simulador. Es probable que te sorprendas por tanto texto en cada actividad, sobre todo las que requieren uso del simulador. Notarás que su extensión es porque se indica paso a paso como llevar a cabo la actividad a fin de apoyarte en su realización. No te sientas solo, estoy para ayudarte a realizarlas más aún si tienes poco conocimiento sobre redes, sólo te pido atención, dedicar cierto tiempo y muchas ganas de aprender. También es probable que ya tengas experiencia tanto en redes como en el uso del simulador, de ser así y si tienes la capacidad de realizar todas las actividades de la unidad 3 sin ayuda, te recomiendo considerar realizar el examen global, de otro modo la mejor manera de adquirir los conocimientos necesarios es con las actividades.

Cuando la calificación de su actividad sea menor a 10 y consideras que puedes mejorar, podrás solicitar a tu profesor permitir enviar un segundo intento. Esto con la intensión de que puedas analizar y asimilar los comentarios que repercutirán en tu aprendizaje. Asimismo, es recomendable que presentes tus exámenes parciales una vez que hayas entregado las actividades de aprendizaje de esas unidades y te consideres preparado para poder acreditarlos.

Mantente atento a la fecha de cierre de la plataforma ya que después de esta, no se recibirán actividades fuera del tiempo establecido.

# PRESENTACIÓN DE LA ASIGNATURA

Internet se ha convertido en una herramienta básica en muchas partes del mundo, pero las aplicaciones web, las redes sociales, el streaming y demás tecnologías no pueden ser posibles sin la infraestructura adecuada como los automóviles sin una carretera.

Por consiguiente, es importante conocer esa infraestructura, como está organizada, qué elemento la conforman, su configuración, tipos y opciones para mejorar la comunicación digital.

La materia de Telecomunicaciones I abarca una serie de conceptos que, como profesional de la información debes conocer como parte integral de los sistemas, en particular de aplicaciones web, comercio electrónico y seguridad informática.

## FORMA EN QUE EL ALUMNO DEBE PREPARAR LA ASIGNATURA

Las actividades de aprendizaje se han estructurado de tal forma que te permitan desarrollar habilidades y destrezas, para dar solución a un problema en específico, producto de los aprendizajes significativos derivados de la apropiación de los contenidos temáticos de la asignatura correspondiente.

Para la realización de las actividades toma en cuenta los siguientes puntos:

1.- Revisar todas las actividades y el calendario respectivo para tener presente las fechas de entrega de cada actividad con el fin de que elabores tu plan de trabajo personal, seas dedicado e inviertas el tiempo necesario para lograr los objetivos de la materia y no se acumulen tus tareas.

2.- Algunas de ellas se mencionan idénticas en el cuaderno de actividades correspondiente a Telecomunicaciones I y otras son propuestas por tu asesor. **Sólo debes realizar las actividades que se indican en este plan de trabajo**.

En todos los casos, las actividades de aprendizaje están basadas en el Plan de Estudios de la Licenciatura en Informática sobre los temas que abarca la materia de Telecomunicaciones I (redes locales) y estructuradas con la finalidad de permitirte desarrollar habilidades para investigar, analizar, llevar a la practica la teoría y dar solución a un problema específico.

3.- **Algunas actividades implican el uso de un simulador de redes** o entrar a algunos sitios web con actividades interactivas. Si tienes duda para realizarlas, el asesor te puede ayudar a llevarlas a cabo paso a paso.

Cada actividad del simulador les permite adquirir conocimientos y habilidades que les servirán para la siguiente actividad, por eso para las primeras actividades, tienen a su disposición en el foro general, los archivos "Act 1\_3 señales.pkt" y "Act 2\_3 Transmisión.pkt" para abrirse en el simulador de redes y que contienen equipos de red ya configurados considerando que aún no tienen el conocimiento para ello.

Si bien los temas de ruteadores y redes inalámbricas se ven en telecomunicaciones II, en las actividades no se harán configuraciones avanzadas sólo serán las mínimas necesarias para entender los conceptos de señales, direccionamiento dinámico y privado, e interfaces en el caso de redes inalámbricas. Para el caso de ruteadores: interfaces de red, gateway (o puerta de enlace), mascara de red y subneteo. Respecto a los switchs, aunque en ellos son posibles configuraciones como VLAN, no son tema de la materia ni se requieren, por lo tanto, en ninguna actividad será necesario configurarlos, sólo serán conexiones físicas.

4.- Para apoyarte con la realización de las actividades 1.3, 2.3, 3.1, 3.2, 3.3 y 3.4 donde se requiere del simulador de redes, puedes solicitar una sesión zoom para cada una de ellas. Dada la importancia y complejidad de los temas subneteo e IPv6, la duración de la sesión para la actividad 3.2 y 3.3 puede requerir de 3 horas. Esto de manera opcional para quienes lo requieran sin ser obligatorio para ti.

5.- **La última actividad es colaborativa**, es decir implica realizar una investigación sobre innovaciones tecnológicas con tus compañeros a través del foro. Evita copiar el texto tal cual de tu fuente de información o repetir alguna participación registrada con anterioridad por alguno de tus compañeros ya que no se tomará en cuenta para la calificación final.

6. Evita enviar tus actividades por otros medios ya que es indispensable que estén registradas y evaluadas en la plataforma.

7.- Es recomendable que presentes tus exámenes parciales una vez que hayas entregado las actividades de aprendizaje de esas unidades y consideres que te has preparado lo suficiente para poder acreditarlos.

Cuando la realización de una actividad implique hacer una investigación, deberás buscar fuentes oficiales como libros, revistas, artículos, blogs o redes sociales especializadas, etcétera. Tu trabajo deberá contener al menos dos fuentes mesográficas diferentes a los apuntes electrónicos, deberás hacer la cita en formato APA versión 7

En cuanto a la descarga del simulador.

Por seguridad les recomiendo descargar el simulador directo del sitio oficial de Cisco, para ello se debe aprobar un breve examen de redes, si gustan puedo apoyarlos en ese proceso en una sesión zoom. Si deciden evitar ese trámite también existen sitios donde pueden obtener el software, en ese caso será bajo su propio riesgo y tengan mucho cuidado, tanto de donde lo descargan como del archivo de instalación. De cualquier forma, una vez instalado deberán registrarse con alguna cuenta de correo, de no hacerlo el simulador sólo les permitirá guardar 3 veces cualquier archivo.

Existen varios videos que muestran mucho de lo que se puede hacer en el simulador, algunas básicas y otras avanzadas, sean muy cuidadosos con ellas ya que en muchos casos son trabajos escolares o dan información errónea. En todas las actividades sugiero videos que pueden mostrarles algún procedimiento por separado.

#### EXAMENES

Si realizas las actividades de acuerdo con lo que se pide, los exámenes parciales te serán más fáciles de contestar. En todos los casos, requerirás de tu número de cuenta para calcular y hacer configuraciones.

#### **Respecto a la consulta de fuentes de información**

**Bajo ninguna circunstancia se aceptarán trabajos o participaciones con párrafos copiados de documentos impresos o electrónicos (incluyendo páginas web)** y la calificación definitiva de ese trabajo será 0 sin opción de un segundo intento, si no tiene fuentes serán 2 puntos menos y un punto menos si mencionas las fuentes, pero no en el formato que se pide (APA versión 7).

Las reglas APA indica que las citas textuales (copiar y pegar) con hasta 40 palabras deben estar entre comillas con su correspondiente citación.

Si tienes alguna duda sobre como citar con gusto te asesoro y también te recomiendo los libros:

American Psychological Association. (2021). *Manual de publicaciones de la American Psychological Association* (Trad. Oriol F. Remolina; 4ta ed.). Editorial El Manual Moderno. https://aprendeenlinea-

manualmoderno.com.pbidi.unam.mx:2443/explore;searchText=apa;mainSearch=1;themeName=Default-Theme/product-details/275591 (Trabajo original publicado en 2020).

Velasco Ponce, A. (2021) *Manual para elaborar citas y referencias en formato APA : basado en la 7a. edición de las normas APA* . ECOE Ediciones LTDA. https://bookshelf-ref.vitalsource.com/books/9789585030671 (La consulta de este libro requiere clave de acceso remoto a BiDi UNAM y registro en la plataforma Vitalsource)

Y el sitio: https://apastyle.apa.org/style-grammar-guidelines/index

Para la realización de tus actividades deberás cuidar tu **ortografía** y usar **fuentes oficiales** como: libros, revistas, artículos, etcétera. Recuerda hacer la cita en formato APA, ya que, si no lo haces incurrirás en plagio. [https://www.revista.unam.mx/wp](https://www.revista.unam.mx/wp-content/uploads/3_Normas-APA-7-ed-2019-11-6.pdf)[content/uploads/3\\_Normas-APA-7-ed-2019-11-6.pdf](https://www.revista.unam.mx/wp-content/uploads/3_Normas-APA-7-ed-2019-11-6.pdf) .

Las actividades elaboradas con inteligencia artificial serán sancionadas según el criterio que establezca profesor.

## ACTIVIDADES POR REALIZAR DURANTE EL SEMESTRE

Estimado alumno, para facilitar el aprendizaje de esta asignatura, en la sección de recursos de tu plataforma encontrarás un archivo llamado Videoclases, que contiene los vínculos a videos que tu profesor ha grabado para ti.

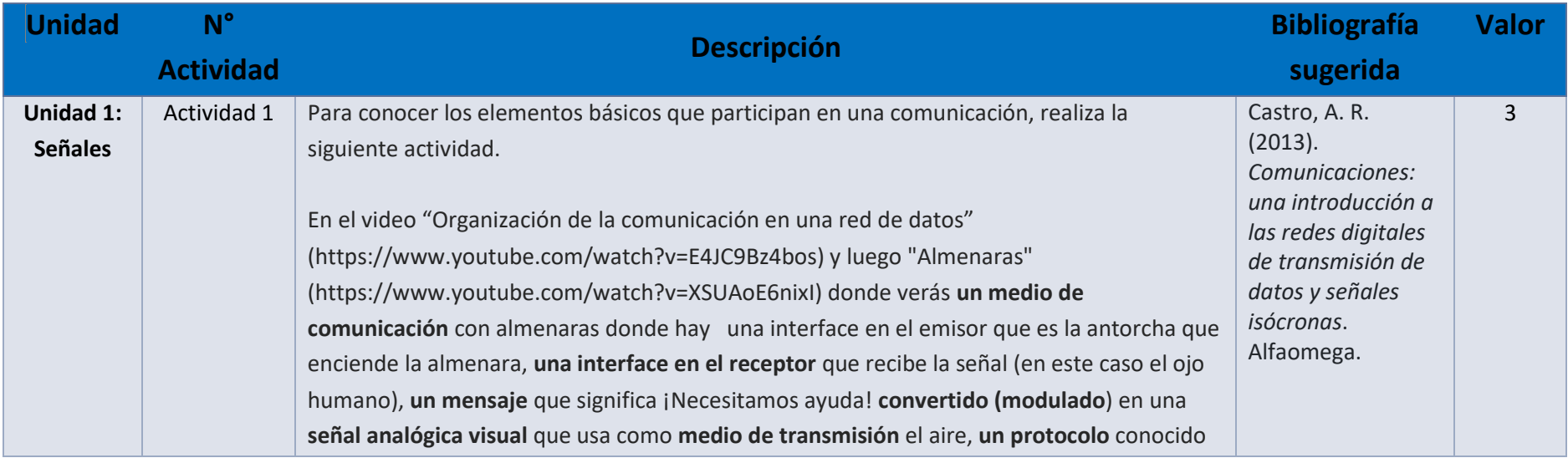

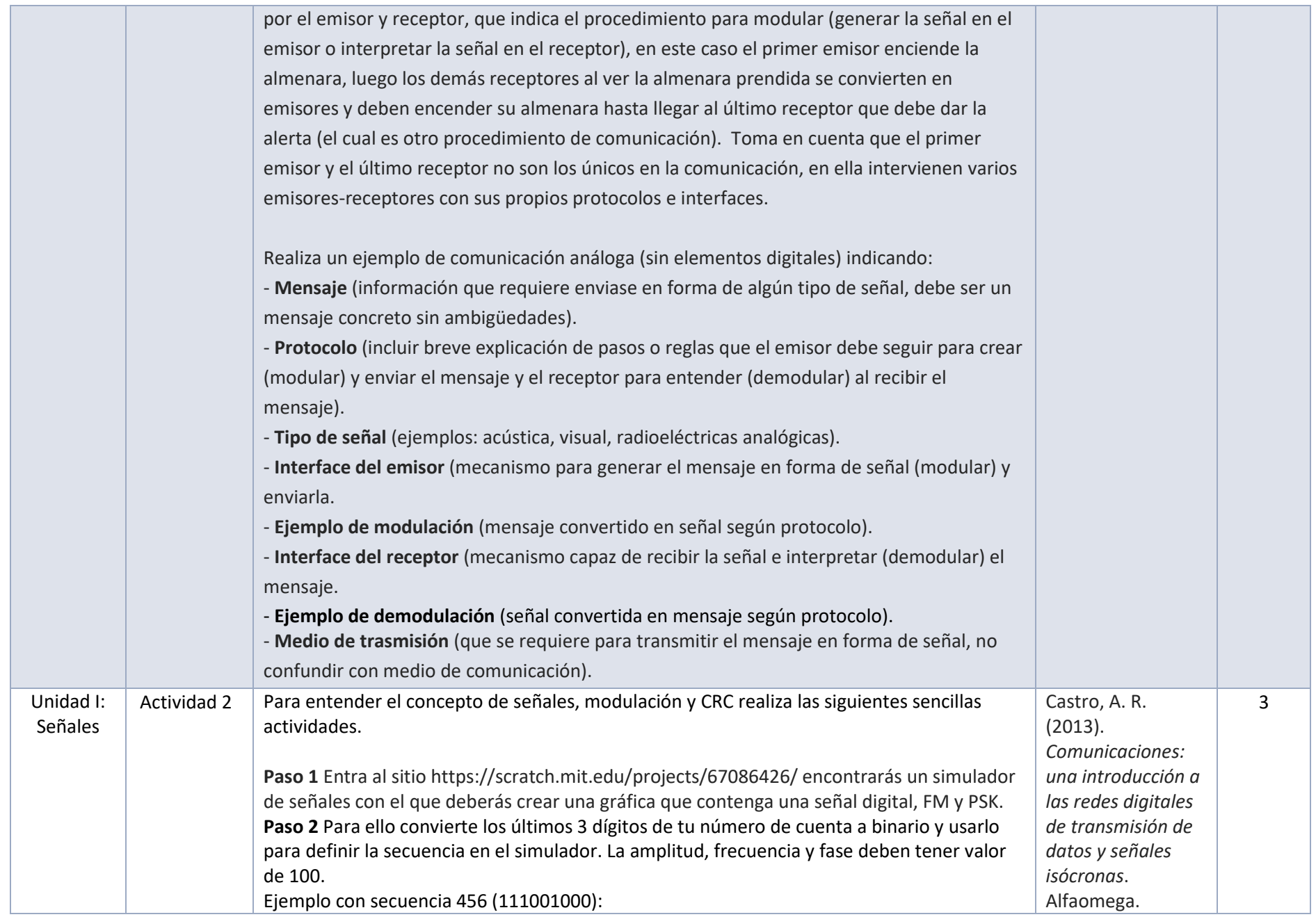

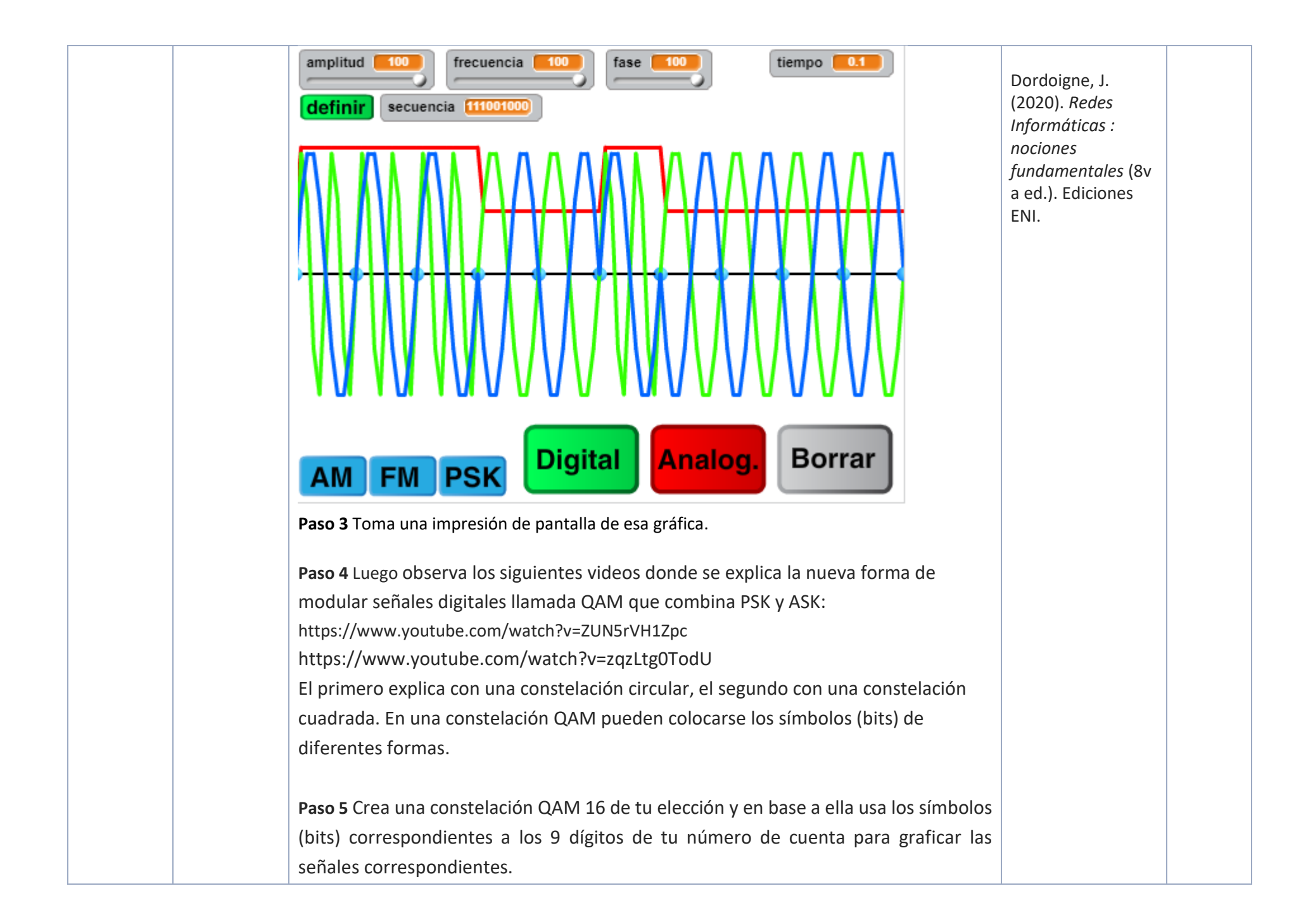

Puedes realizarla a mano y tomar una foto (la imagen debe ser muy nítida), usar algún graficador en línea o tienes a tu disposición el archivo "Graficador de señal qam 16.xlsx" en el tópico del foro general de la plataforma de la materia en el cual las celdas verdes son para definir la constelación y en la celda amarilla escribes el binario (uno de los dígitos de tu número de cuenta) que generará la señal.

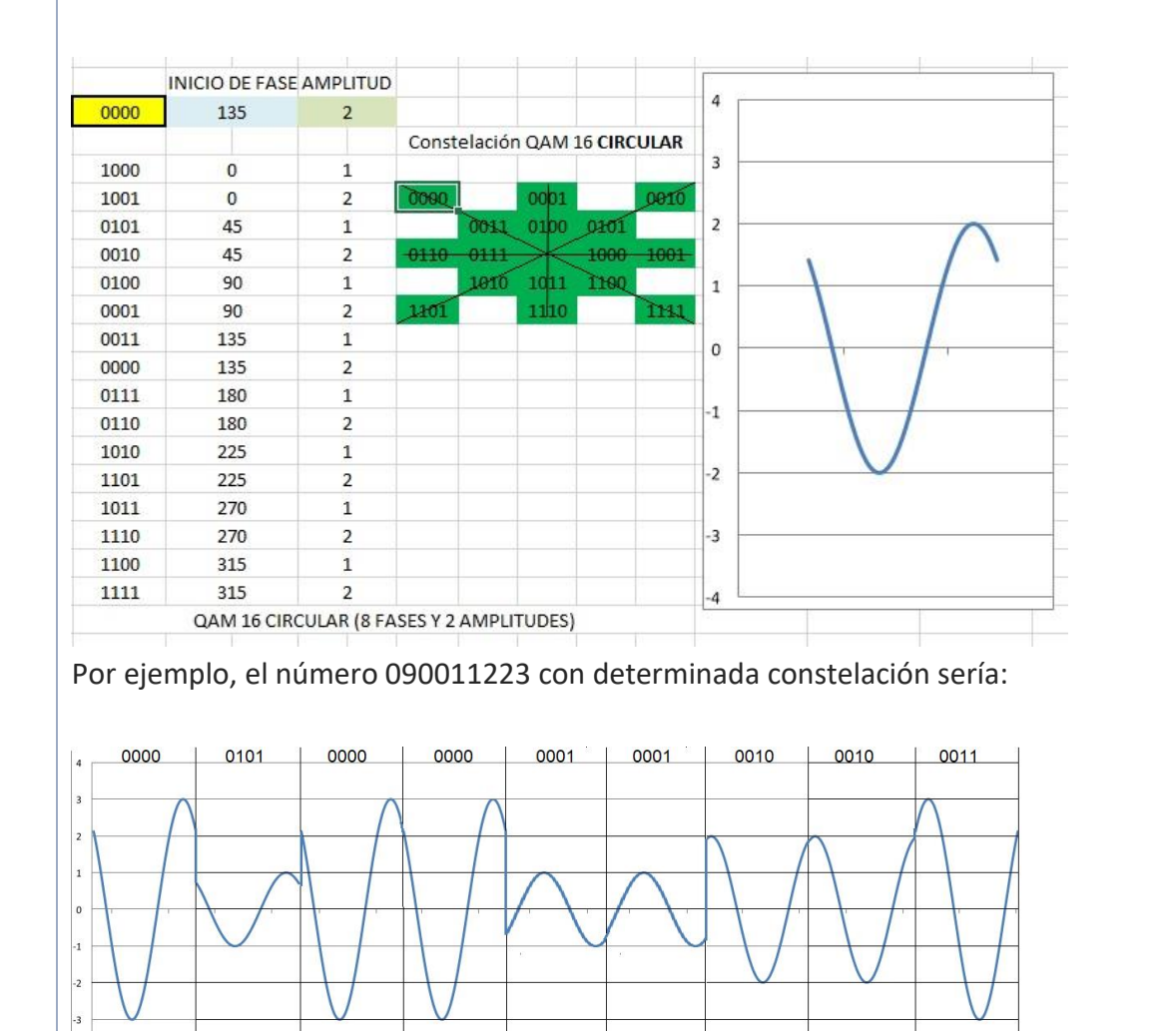

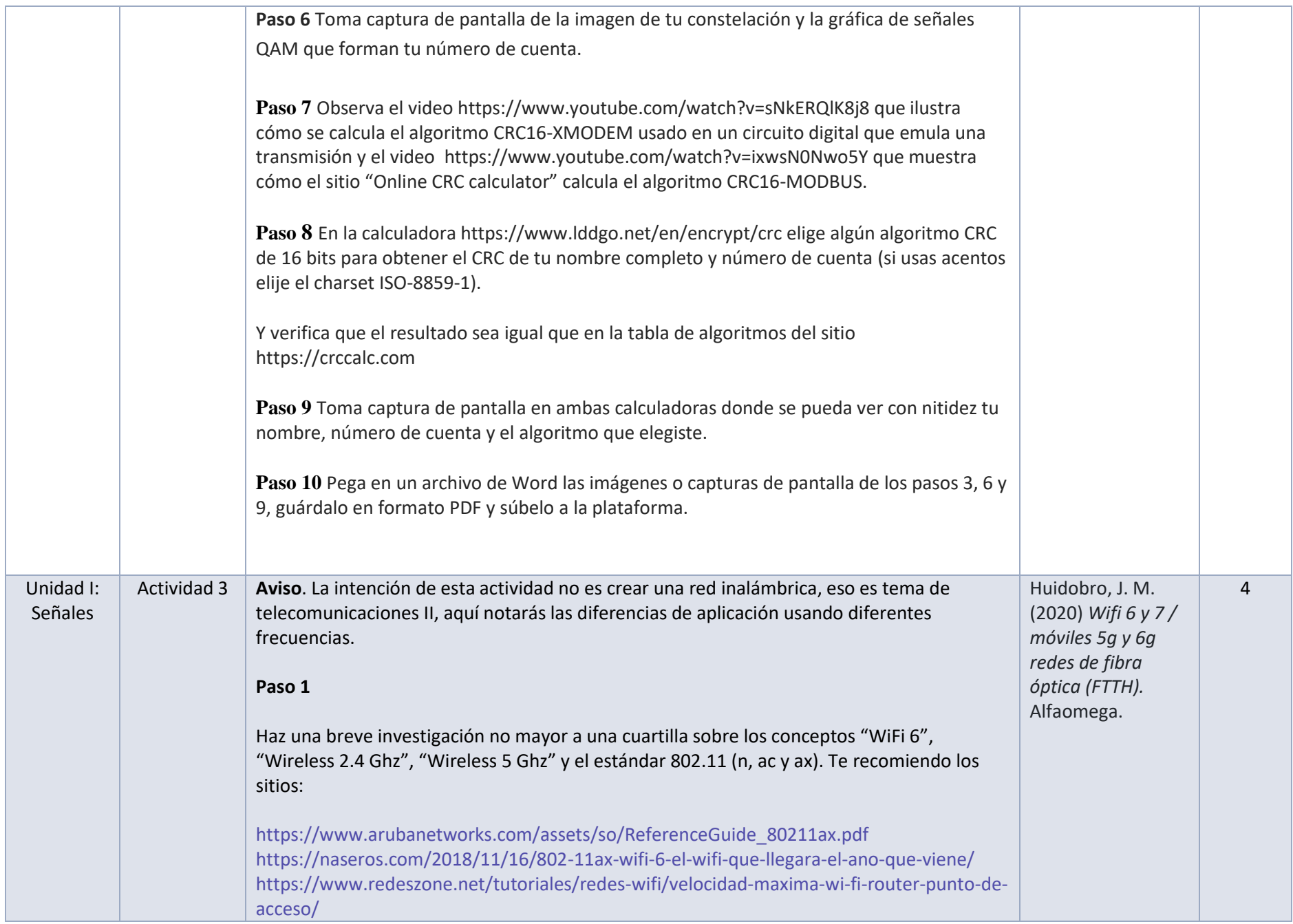

#### **Paso 2**

Consigue el simulador Packet tracer de CISCO versión 8 o superior y descarga el archivo Act 1\_3 señales.pkt en el espacio de la plataforma que tu asesor te indique. No olvides guardarlo con un nombre diferente que indique la actividad, tu nombre y versión del simulador que usaste. Ej Act 1\_3 Virgilio Samano V7.pkt Una vez que abras el archivo .pkt notarás que ya tiene un servidor WEB, un Home Router para red WiFi y un Central Office para red celular. No es necesario configurarlos, tampoco es necesario establecer contraseña de acceso a las redes inalámbricas. Solo agrega lo siguiente en el simulador:

- Una laptop.
- Una tablet PC.
- Una smartphone.
- Un bluetooth speaker
- Una Cell tower

#### **Paso 3**

En el HomeRouter configura las interfaces como sigue:

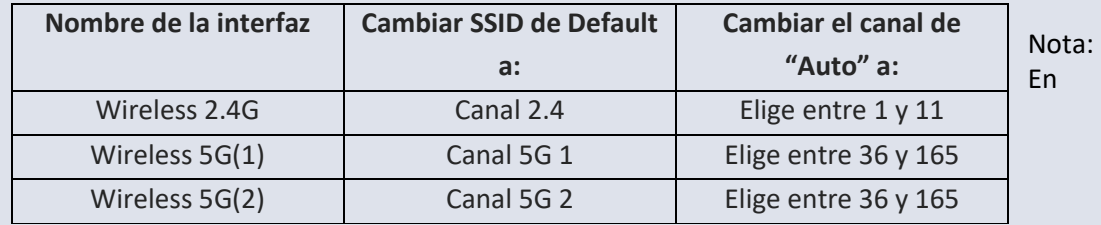

ocasiones el simulador no reconoce la configuración IP del homerouter guardada previamente, para solucionarlo, da doble clic en el homerouter para entrar a su configuración, ahí selecciona la opción DHCP, luego Static y llena los datos IP como se muestra en la imagen.

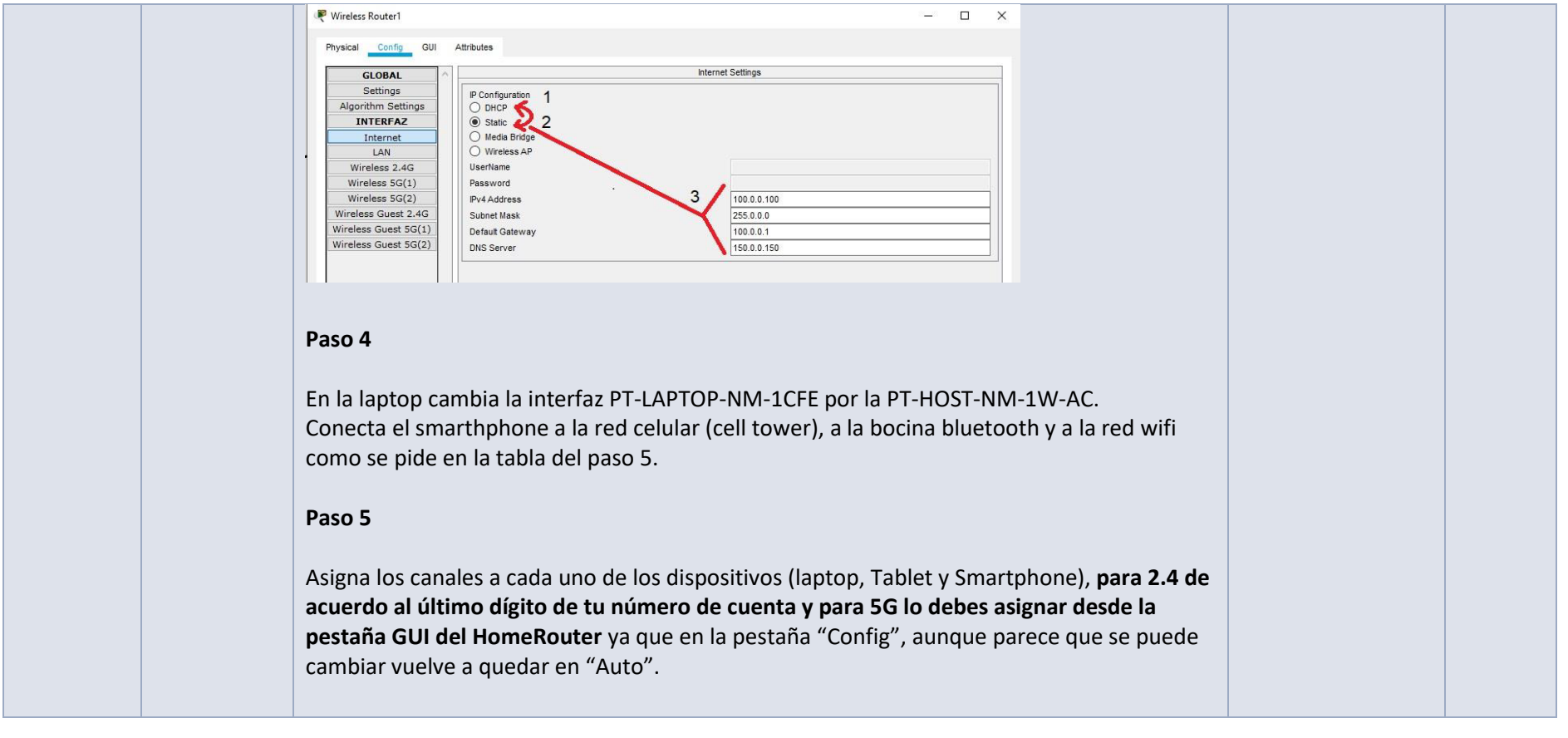

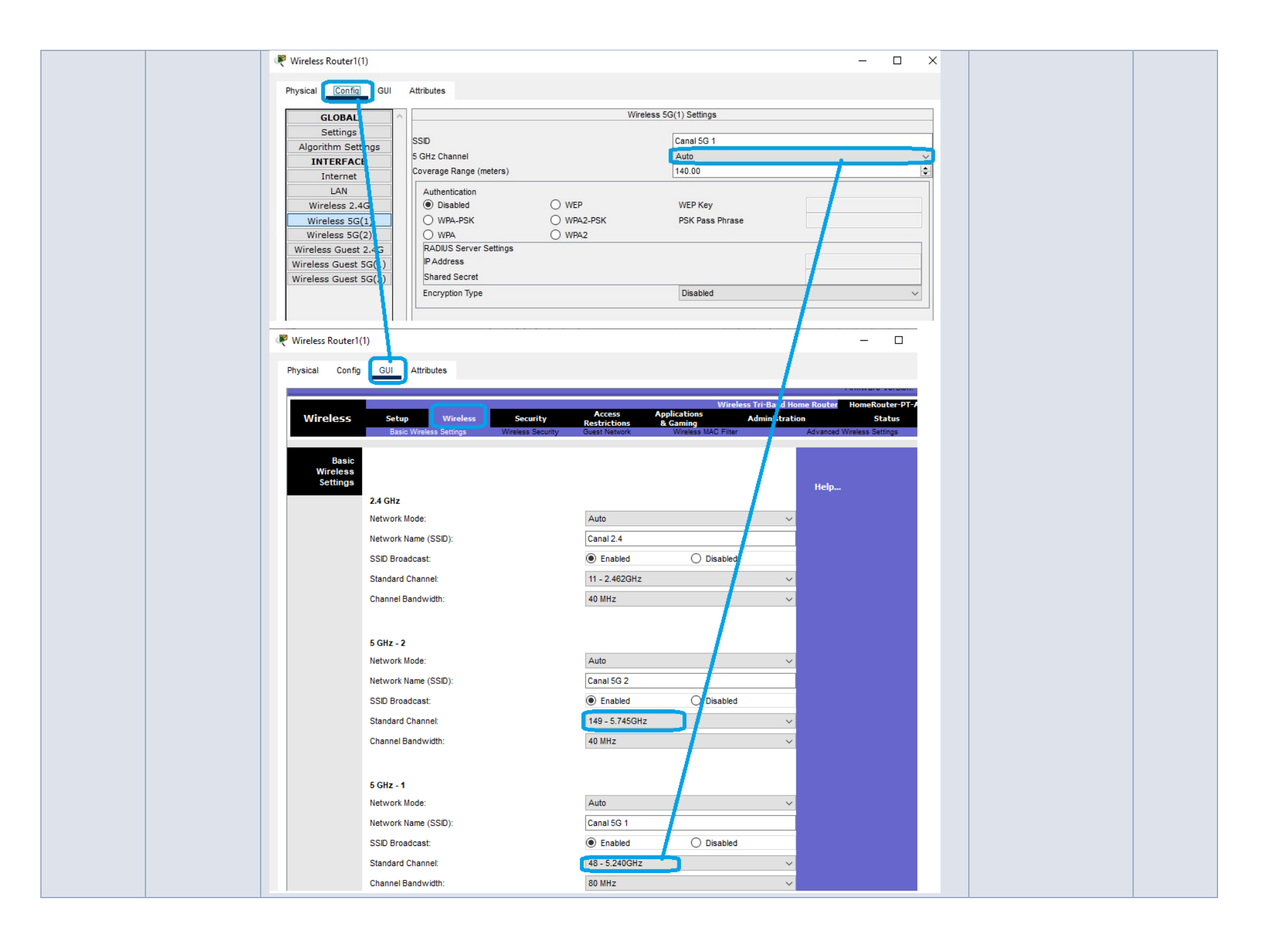

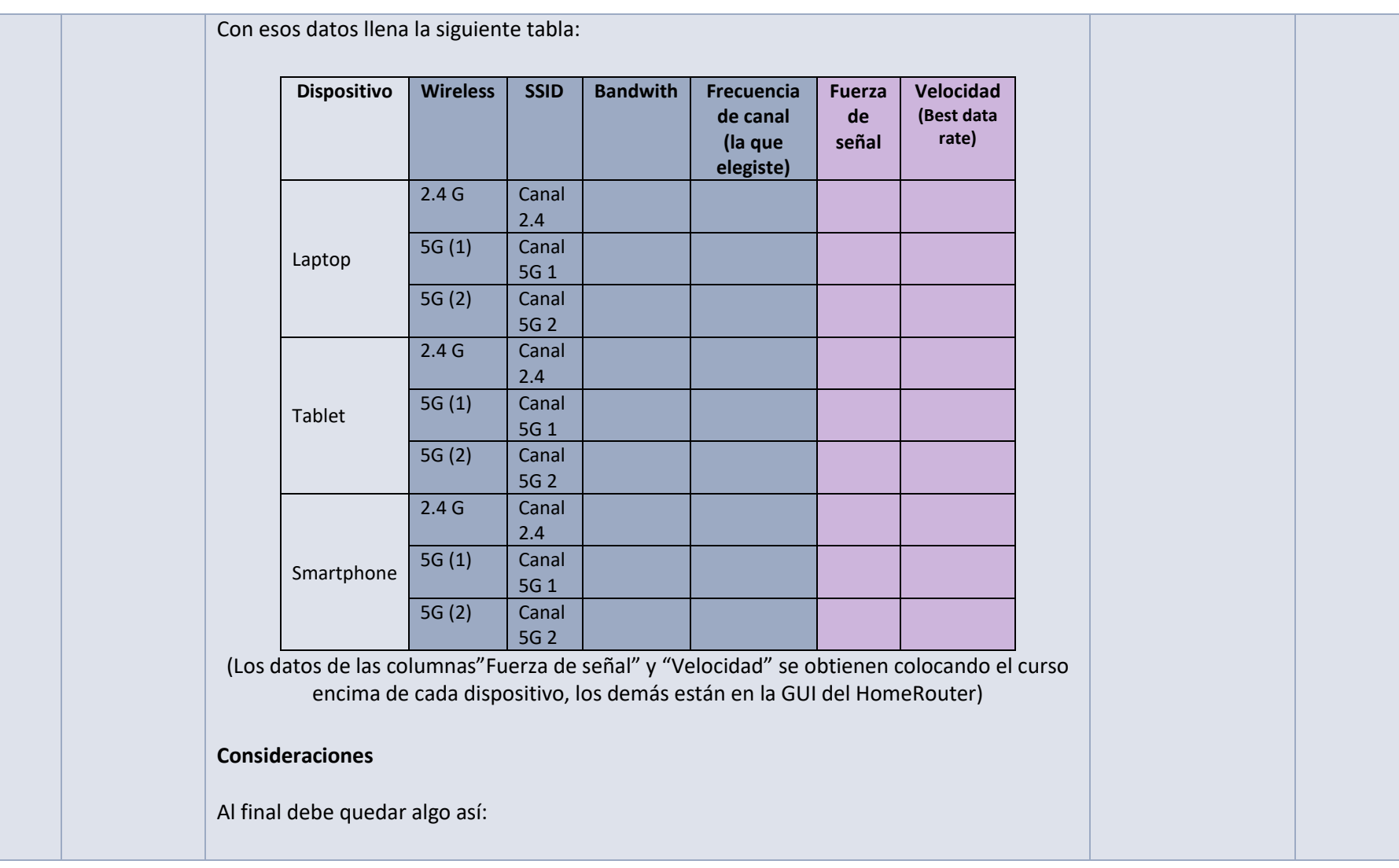

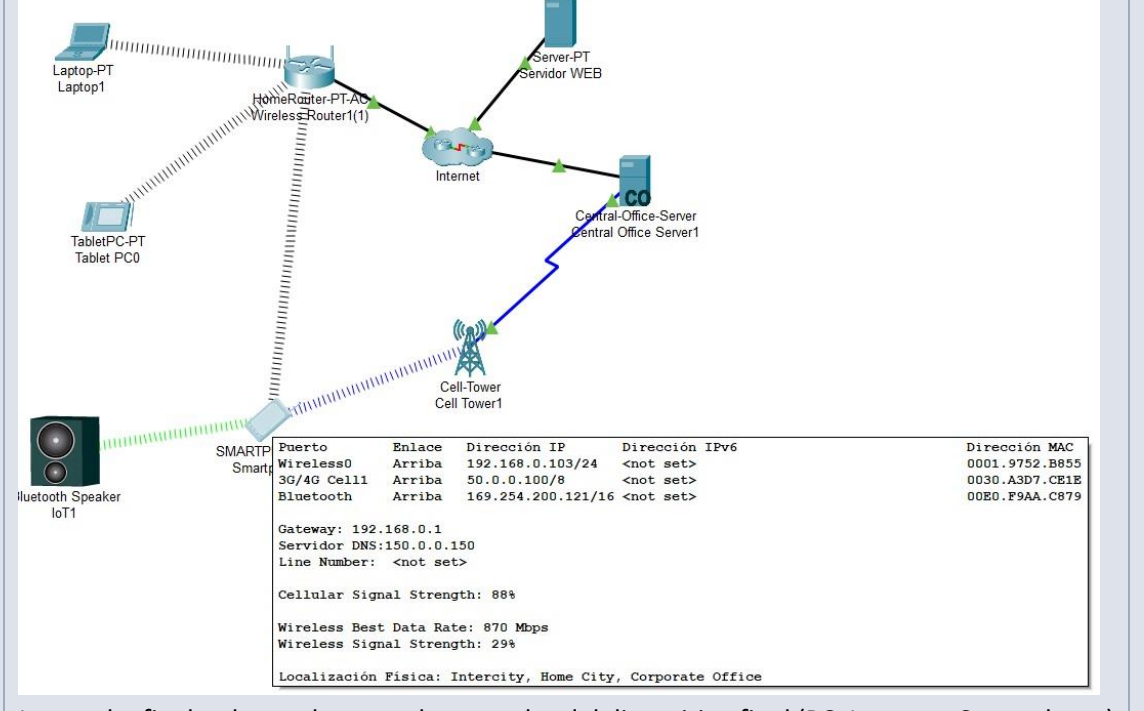

La prueba final se logra al ver en el navegador del dispositivo final (PC, Laptop o Smartphone) la página del servidor web: www.sitio.com.

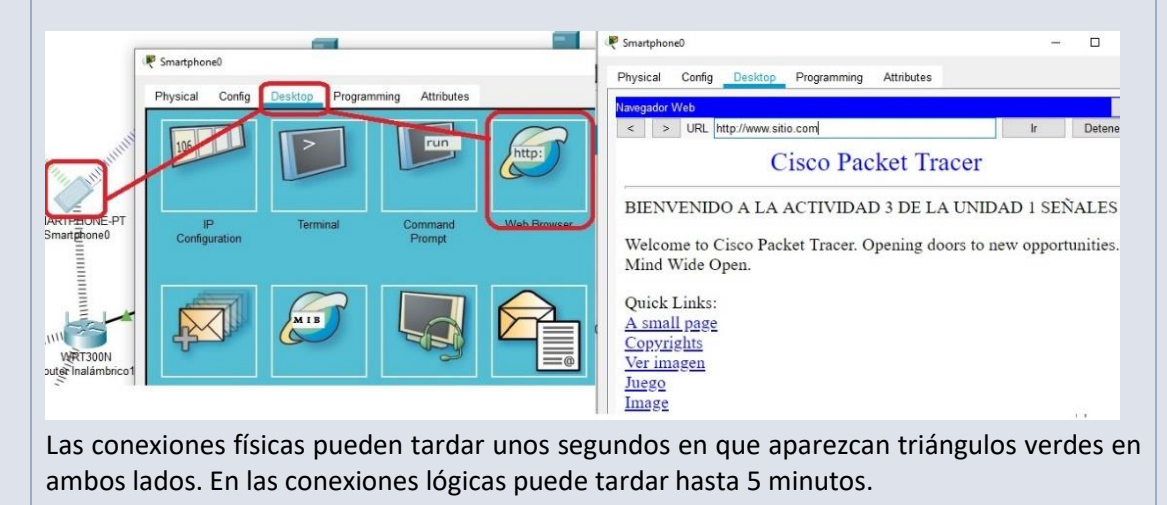

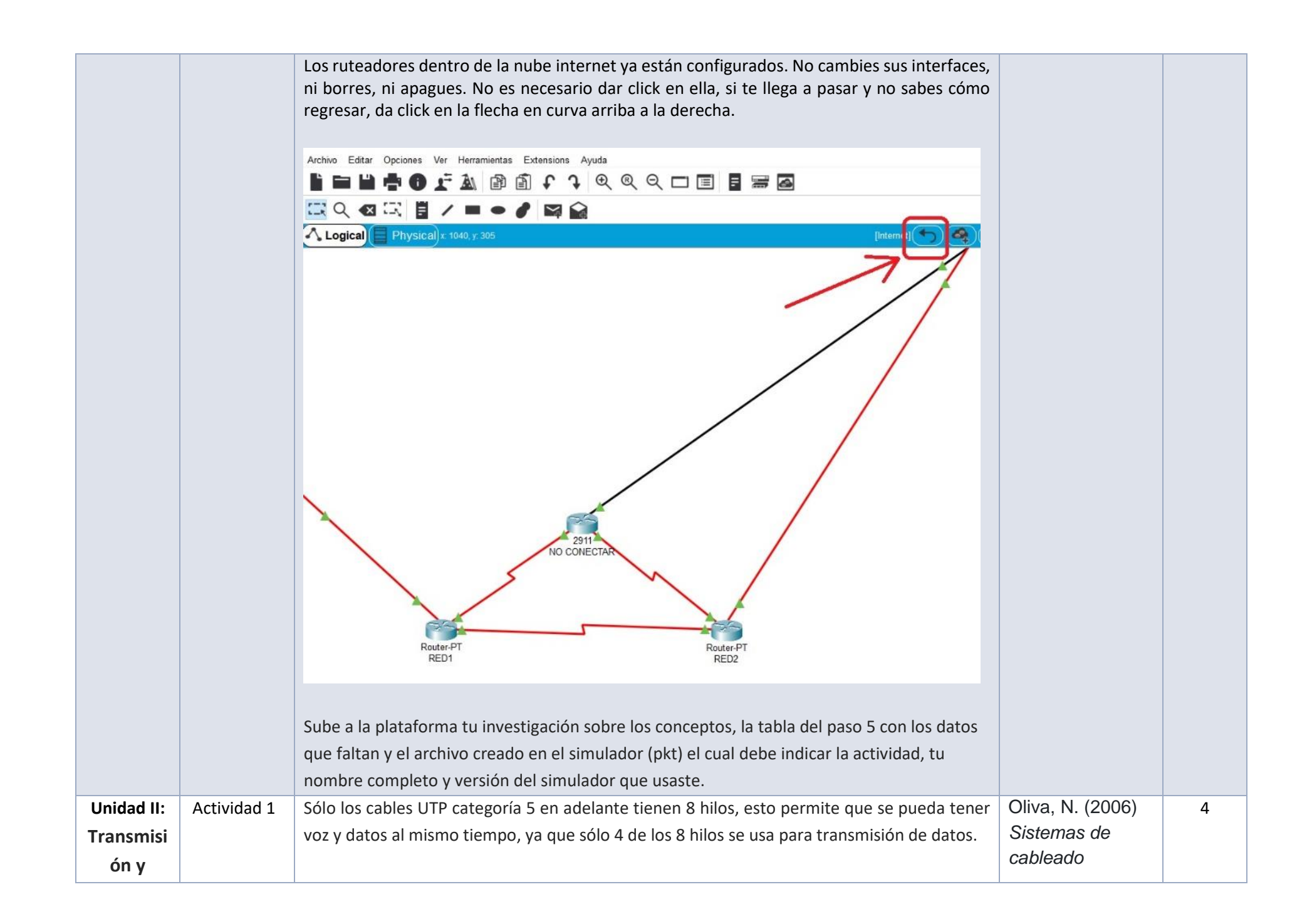

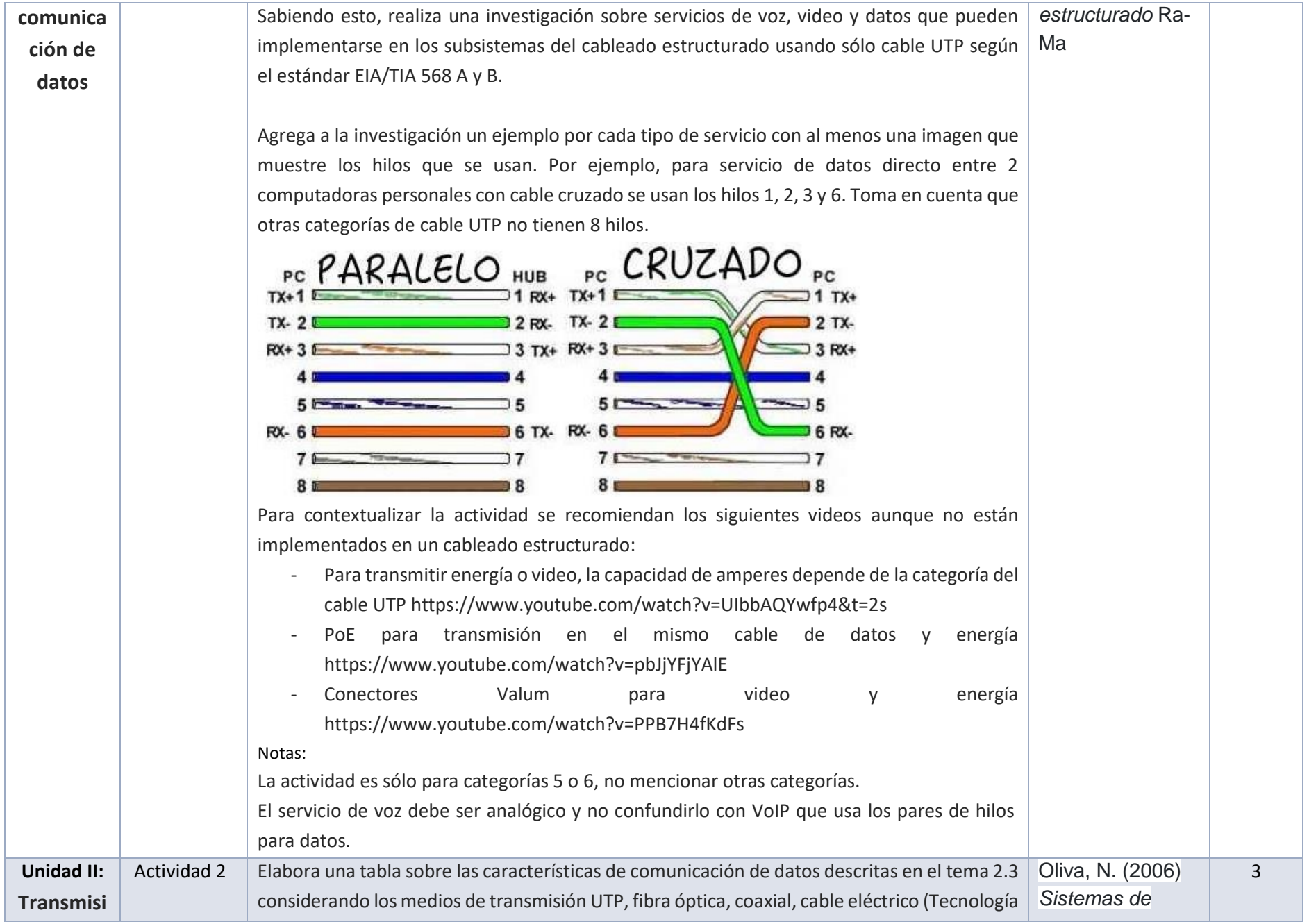

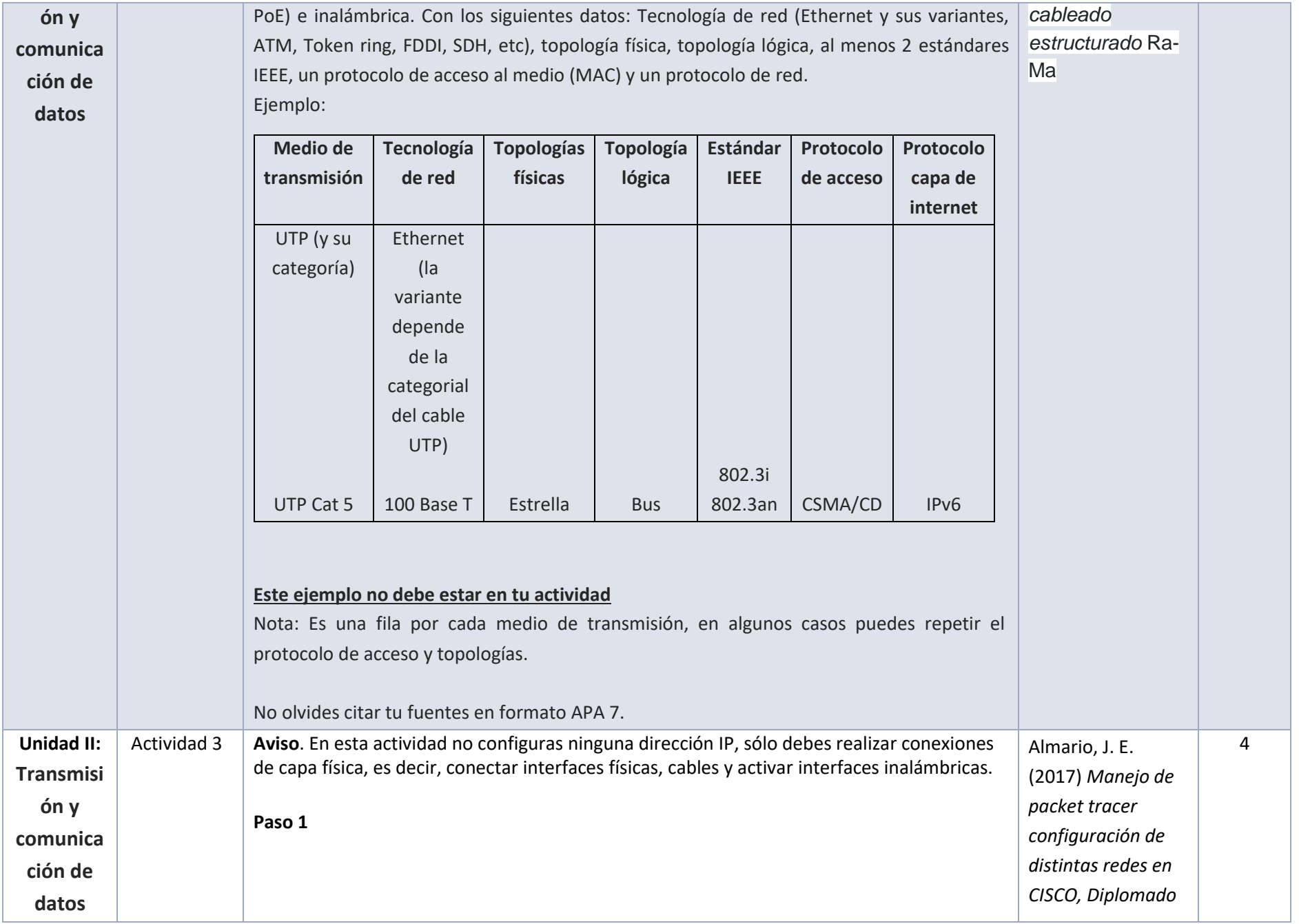

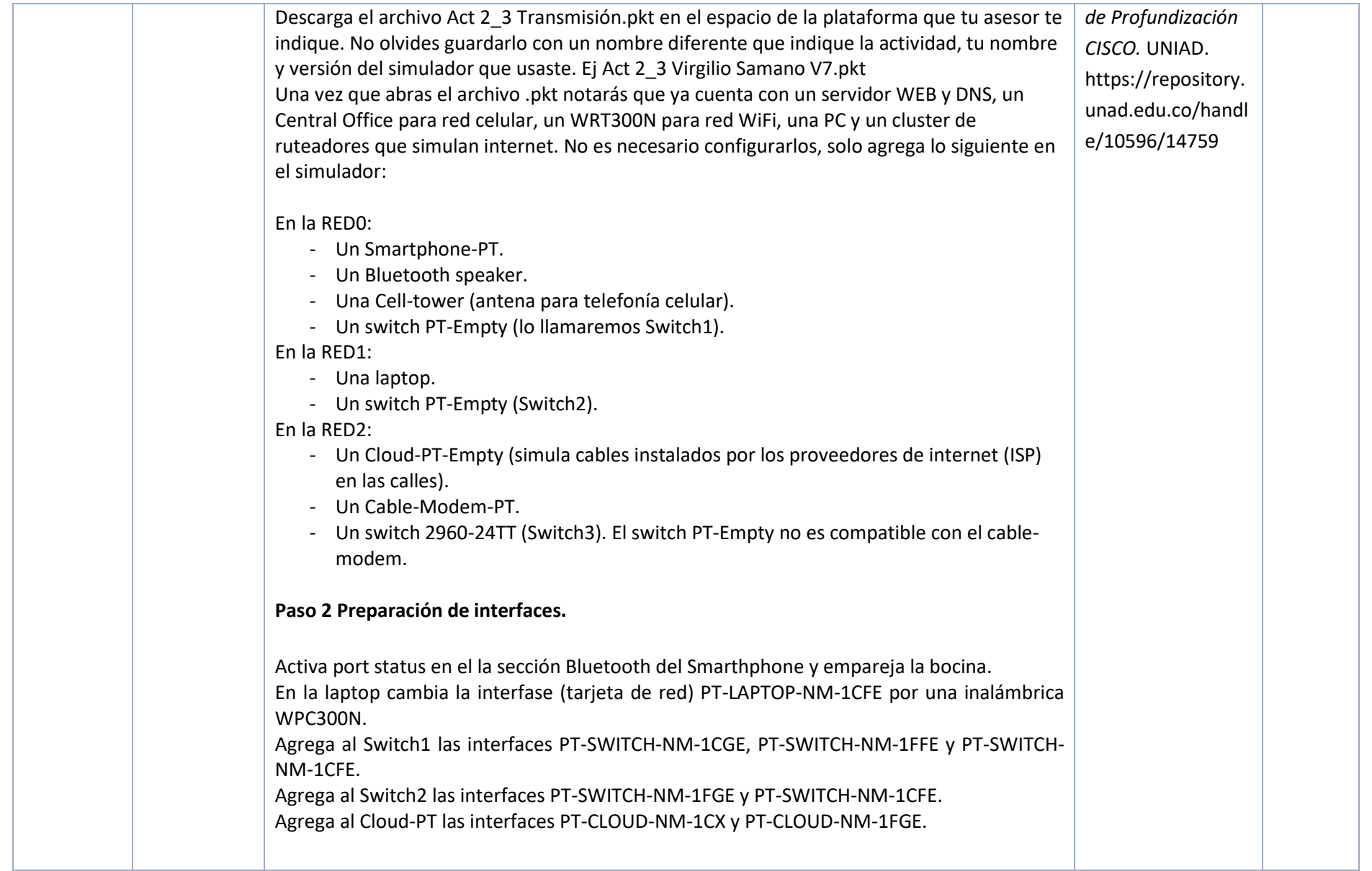

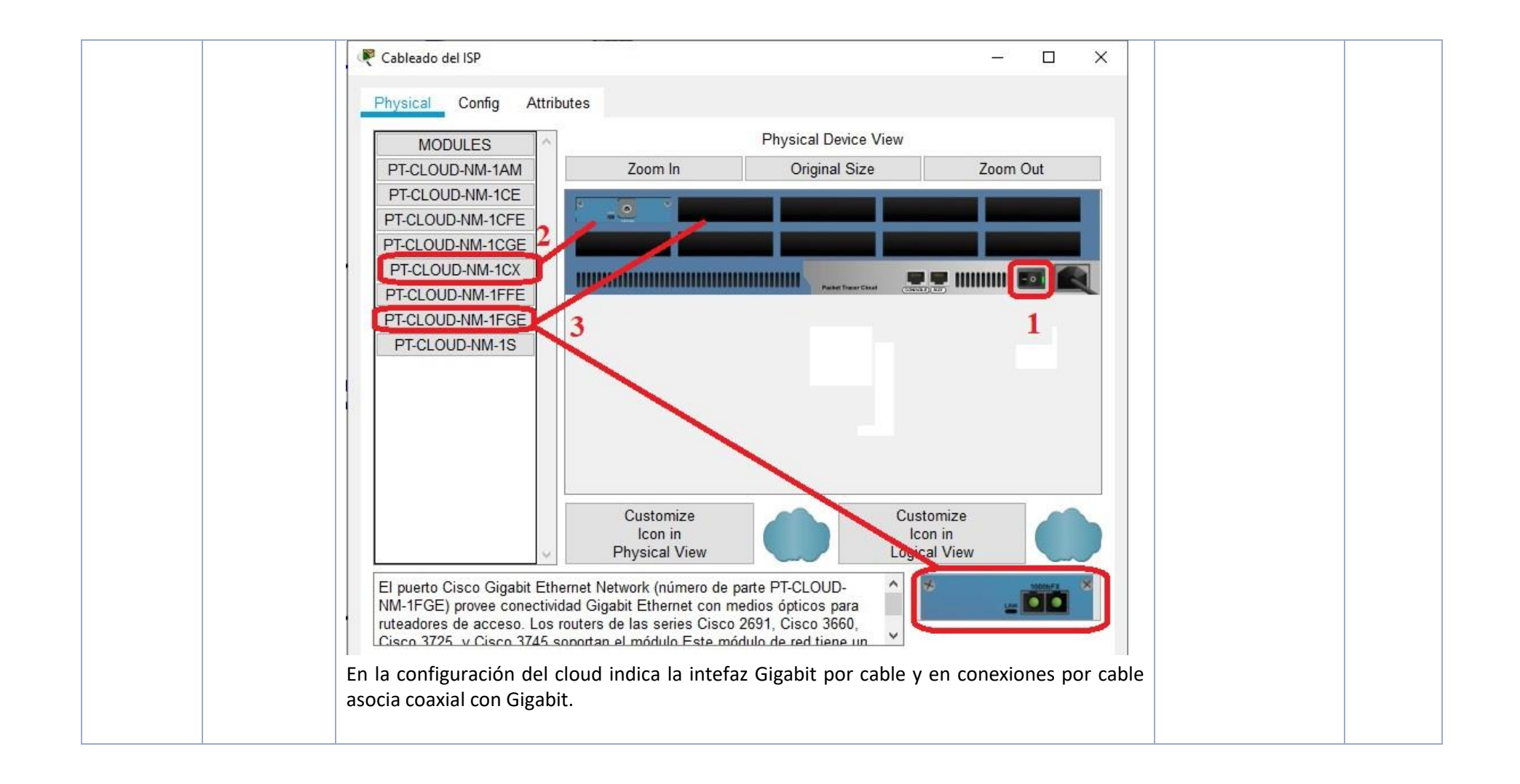

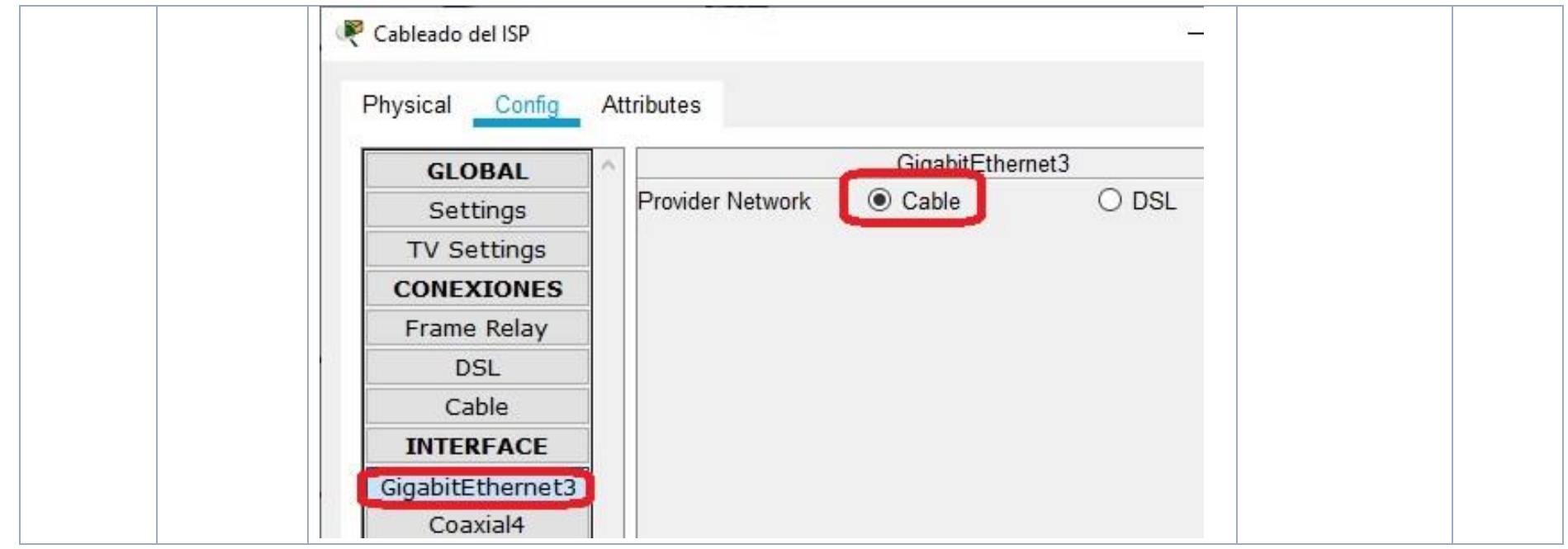

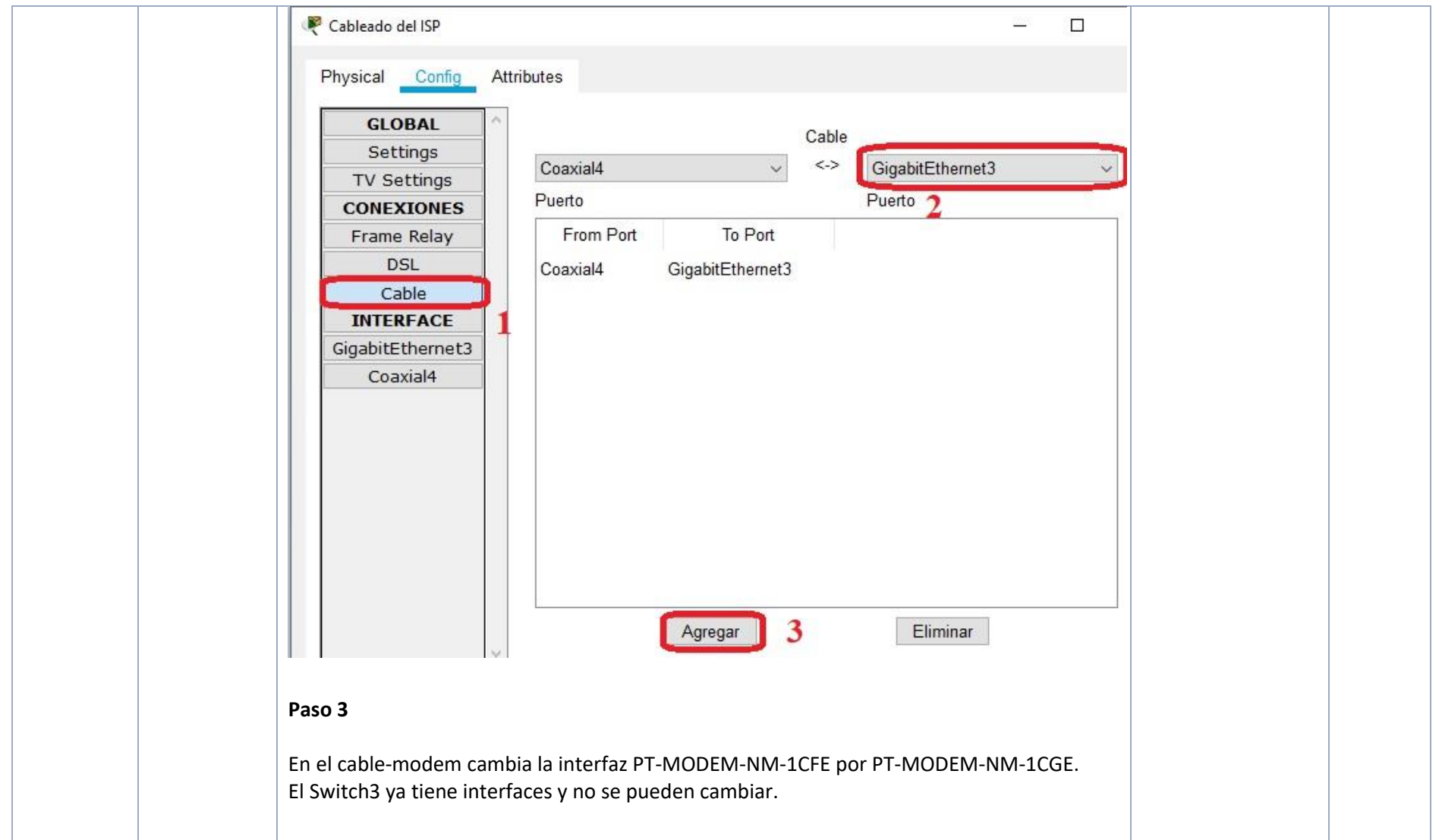

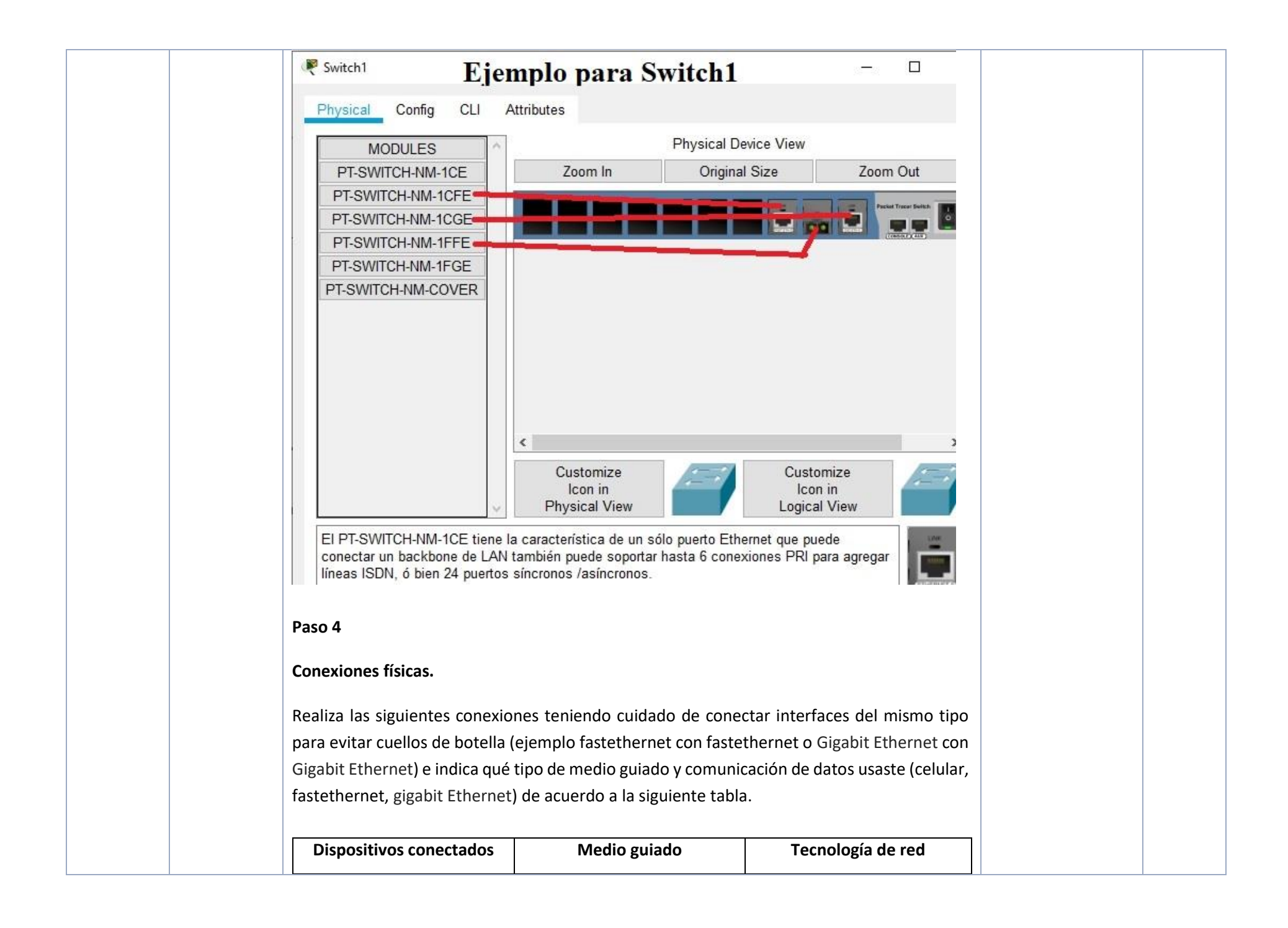

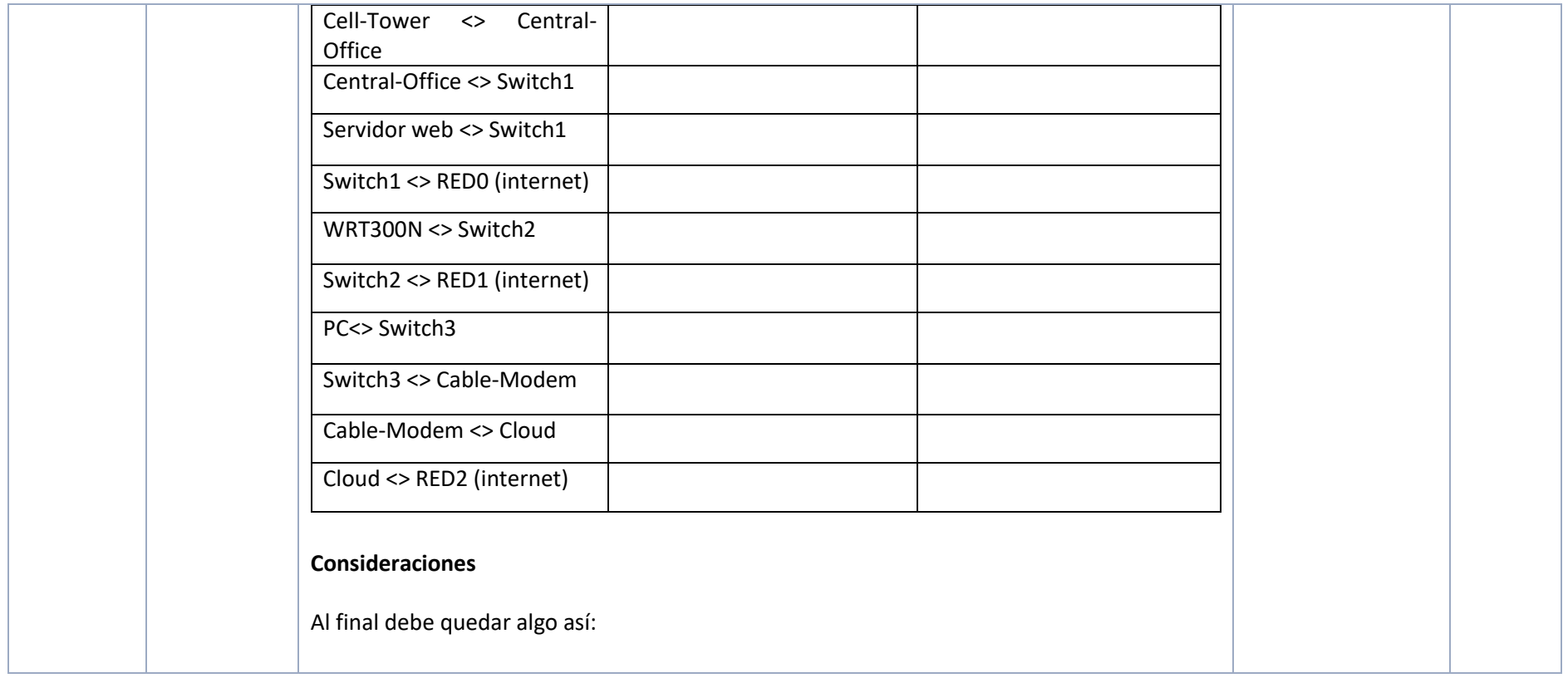

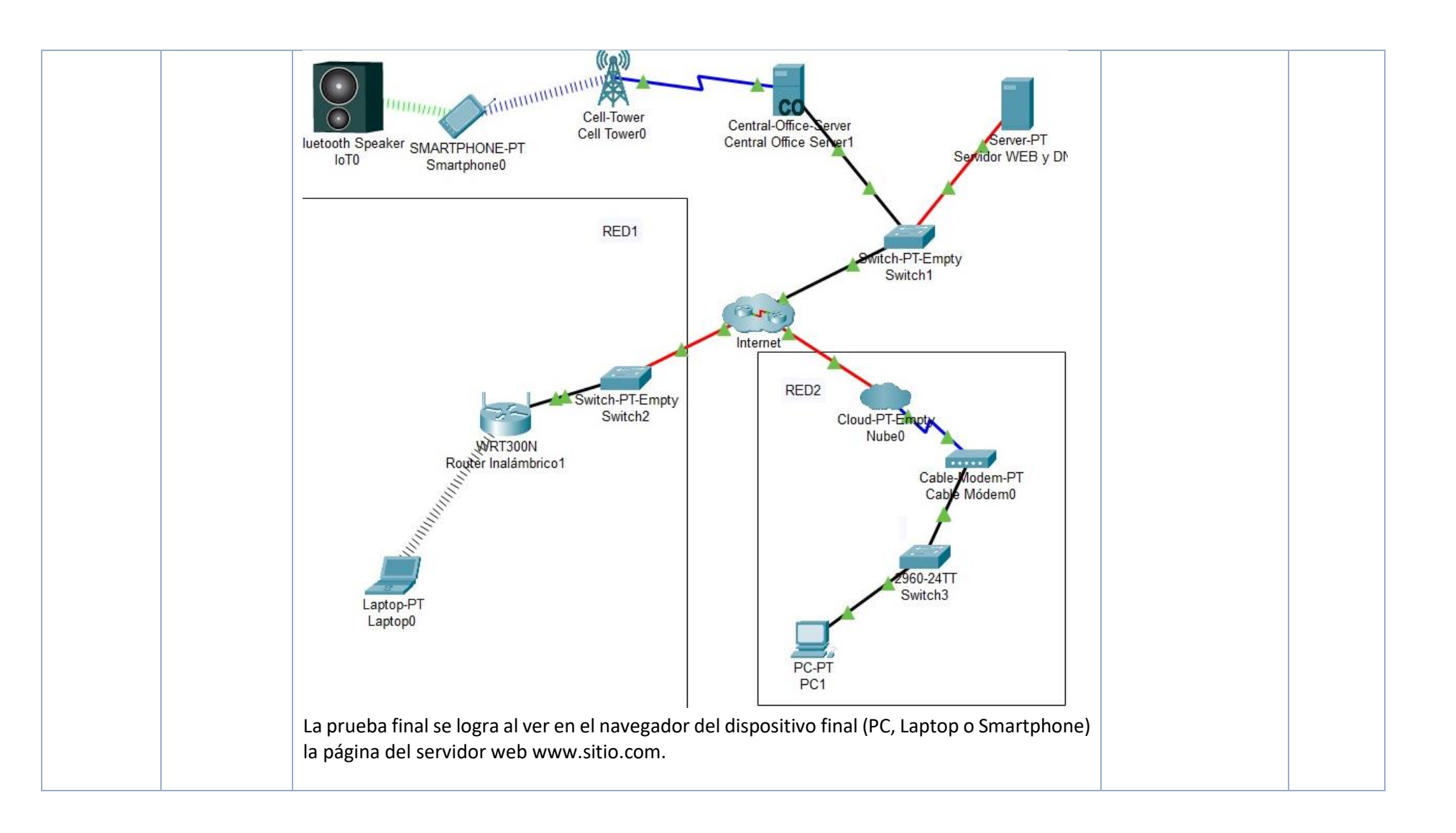

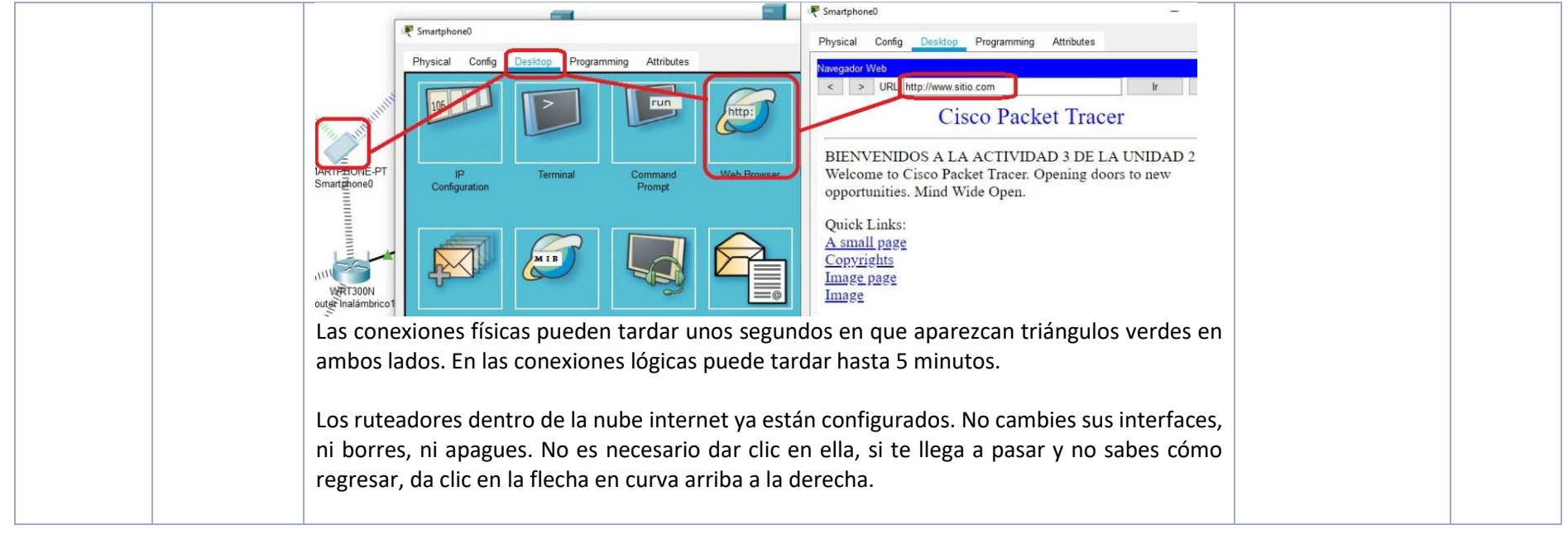

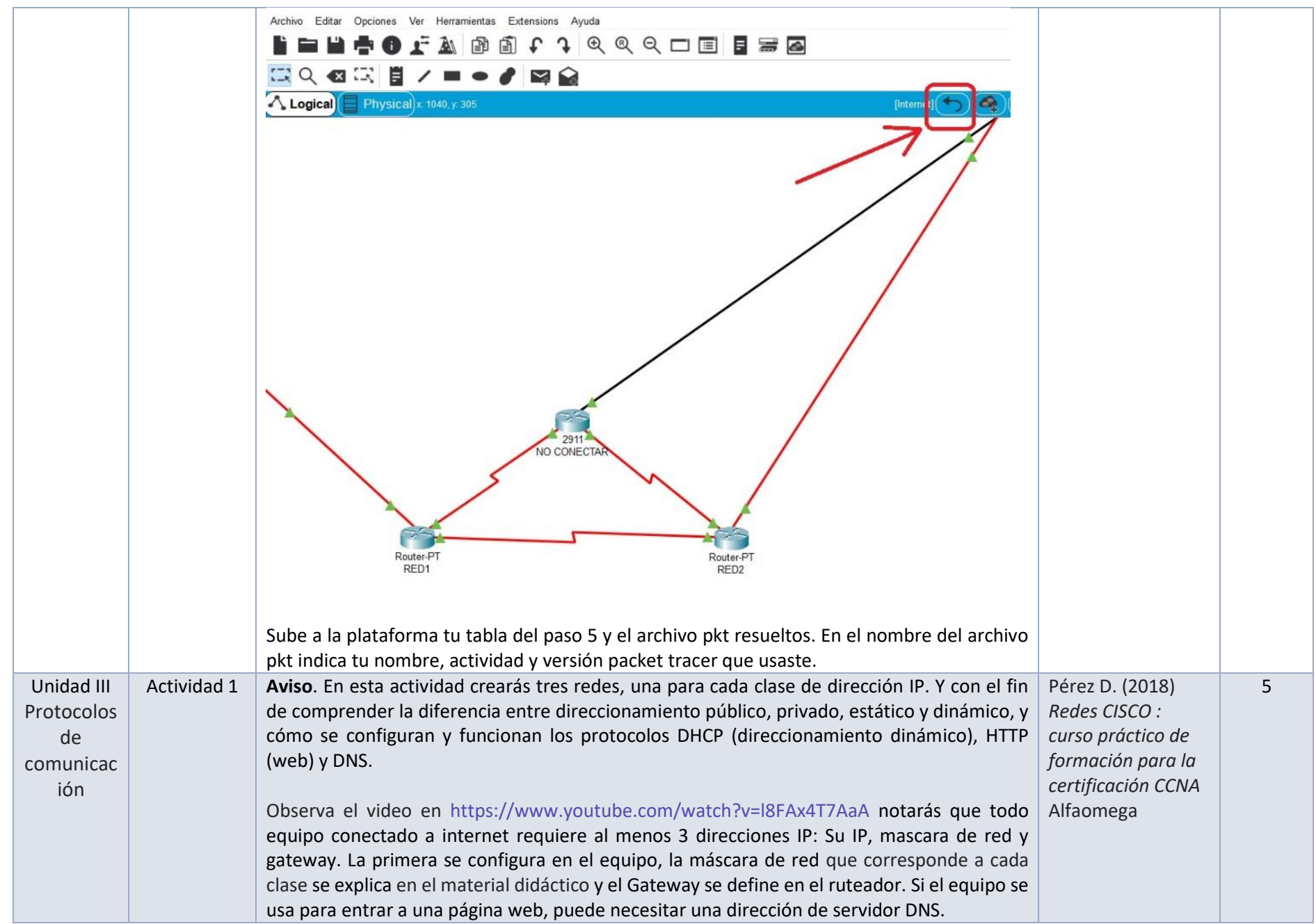

Para todas las direcciones IP que configures toma tu número de cuenta de derecha a izquierda: B son los 2 últimos dígitos de tu número de cuenta para el segundo octeto, A son los siguientes 2 para el tercer octeto y C es el número que puedes elegir para el cuarto octeto entre 1 y 254. Ejemplo con número de cuenta 123456789 la dirección IP sería 100.67.89.1.

#### **Paso 1**

Abre el simulador Packet tracer para crear una interconexión de tres redes LAN. Agrega un ruteador (se sugiere el modelo 2911) y asigna direcciones IP publicas estáticas a sus interfaces (red 1 100.A.B.1, red 2 150.A.B.1 y red 3 200.A.B.1). Estas direcciones sirven de Gateway en lo equipos de sus respectivas redes.

Para configurar un ruteador observa el video https://www.youtube.com/watch?v=V4ofNNms9qU (la configuración del switch no es necesaria en esta actividad)

#### **Paso 2**

Agrega al simulador servidores y equipos de red LAN luego configúralos con los datos IP que correspondan, de acuerdo con las direcciones IP que se indican en la tabla.

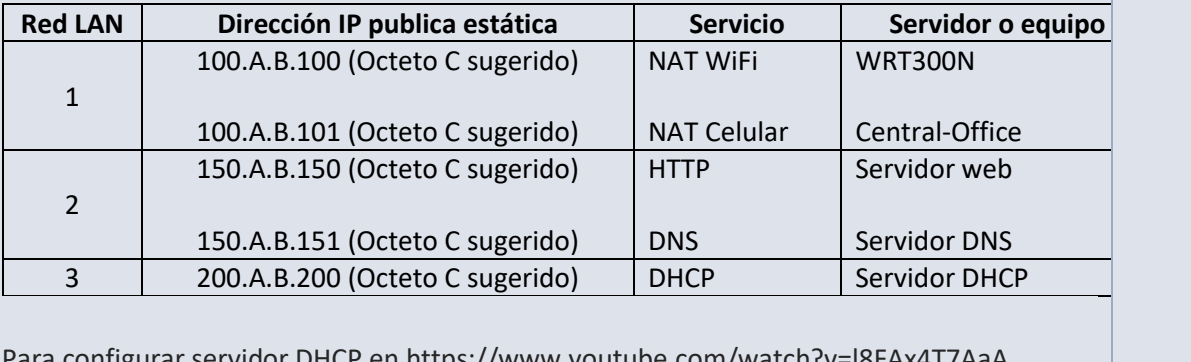

Para configurar servidor DHCP en https://www.youtube.com/watch?v=l8FAx4T7AaA Edita el archivo index.html en el servidor y agrega tu nombre completo

Para configurar servidores WEB y DNS en packet tracer observa el video en https://www.youtube.com/watch?v=JTAvQQ5PPmk

#### **Paso 3**

Agrega los equipos finales y configúralos según el tipo de direccionamiento indicado en la tabla para su respectiva red LAN:

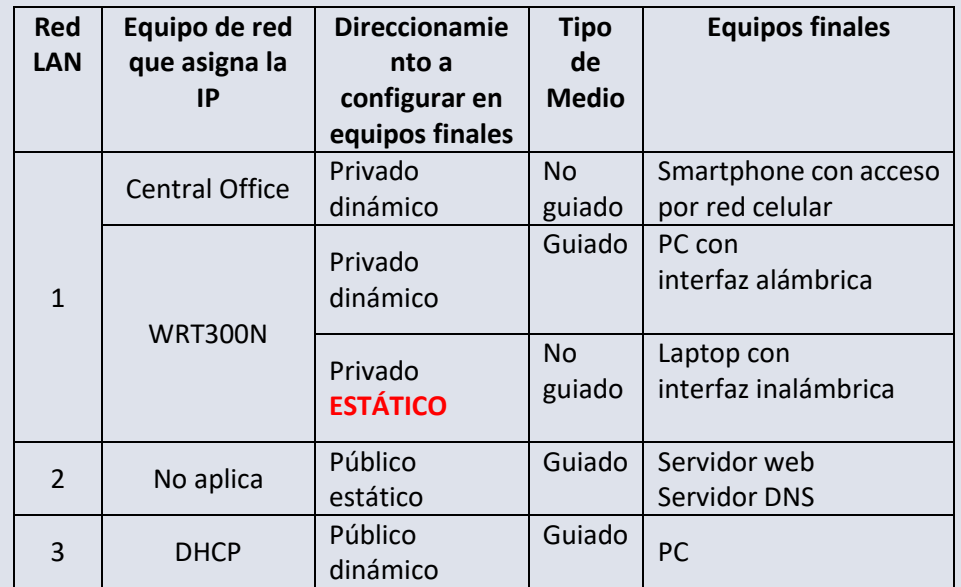

Notarás que hay dos formas de direccionamiento dinámico, DHCP y NAT (WRT). La diferencia es que DHCP asigna direcciones IP públicas (no se pueden repetir en internet) y NAT (WRT) asigna direcciones IP privadas, se puede usar cualquier IP privada ya que el equipo NAT (WRT) cambia en el encabezado de los paquetes las ips privadas en su ip pública o viceversa.

#### **Paso 4**

Realiza las conexiones de los equipos con su respectivo medio de transmisión guiado o no guiado, en particular verifica que la interfaz "internet" del WRT esté conectada a alguna interfaz del switch y haz la prueba final.

#### **Consideraciones**

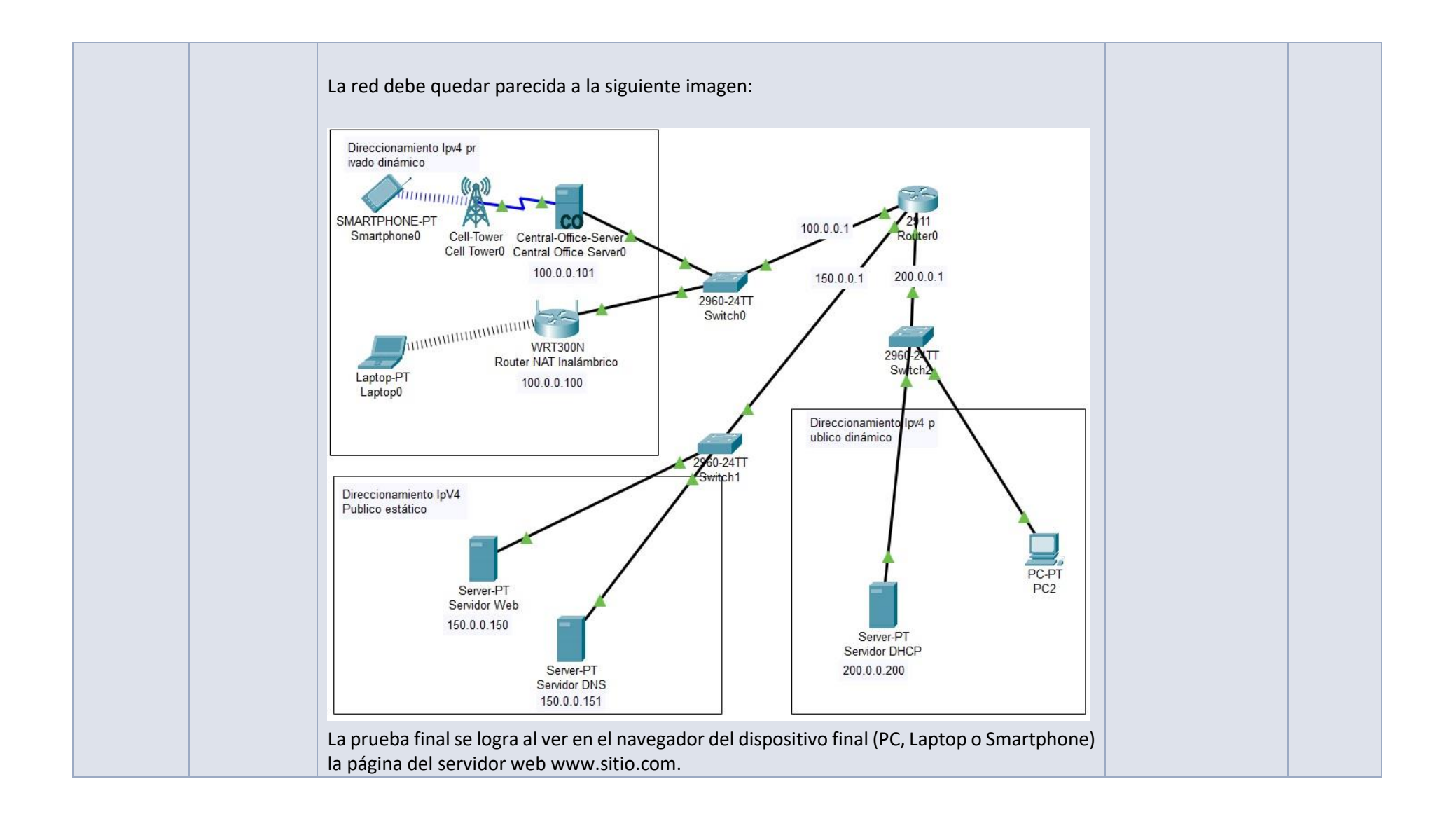

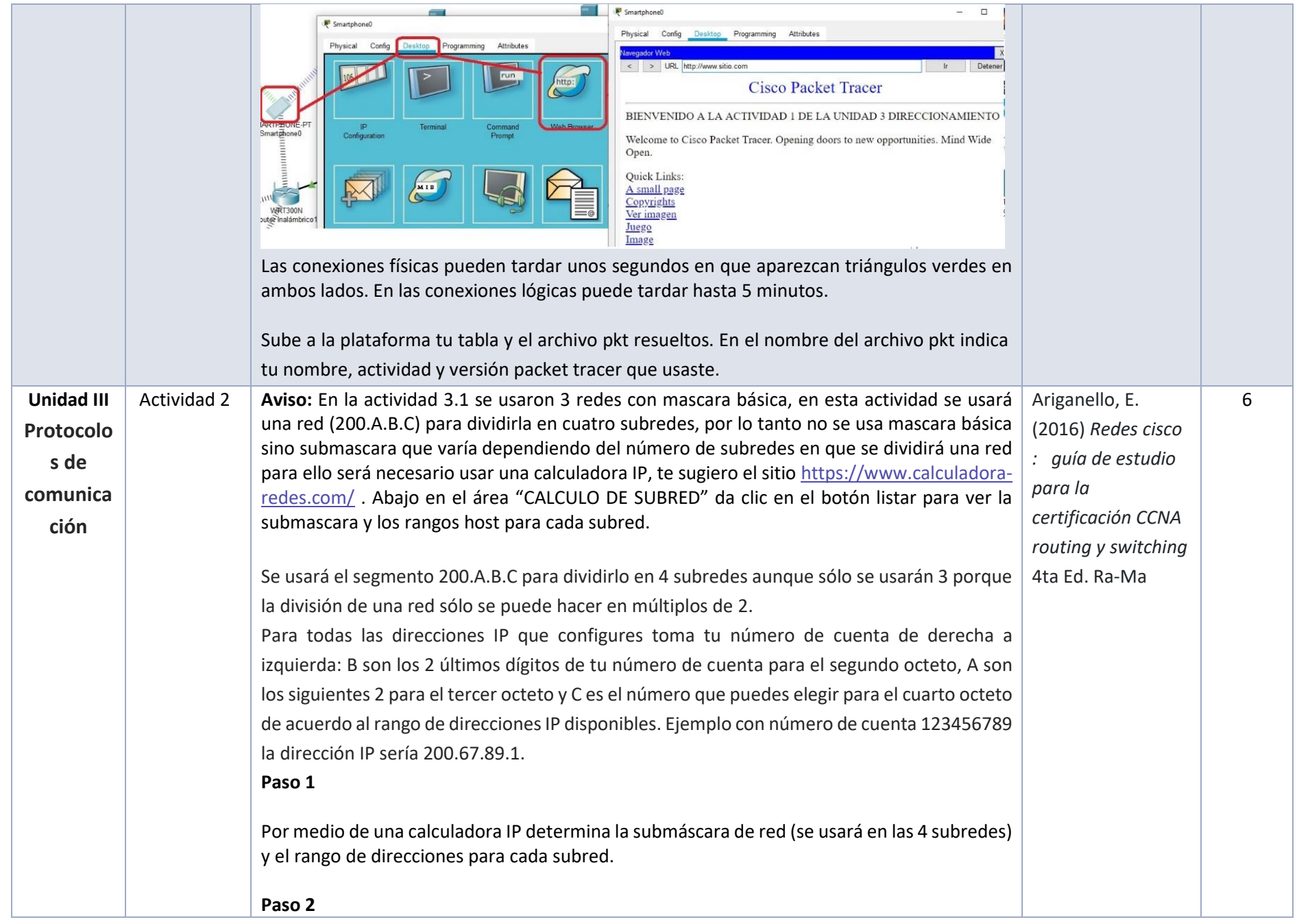

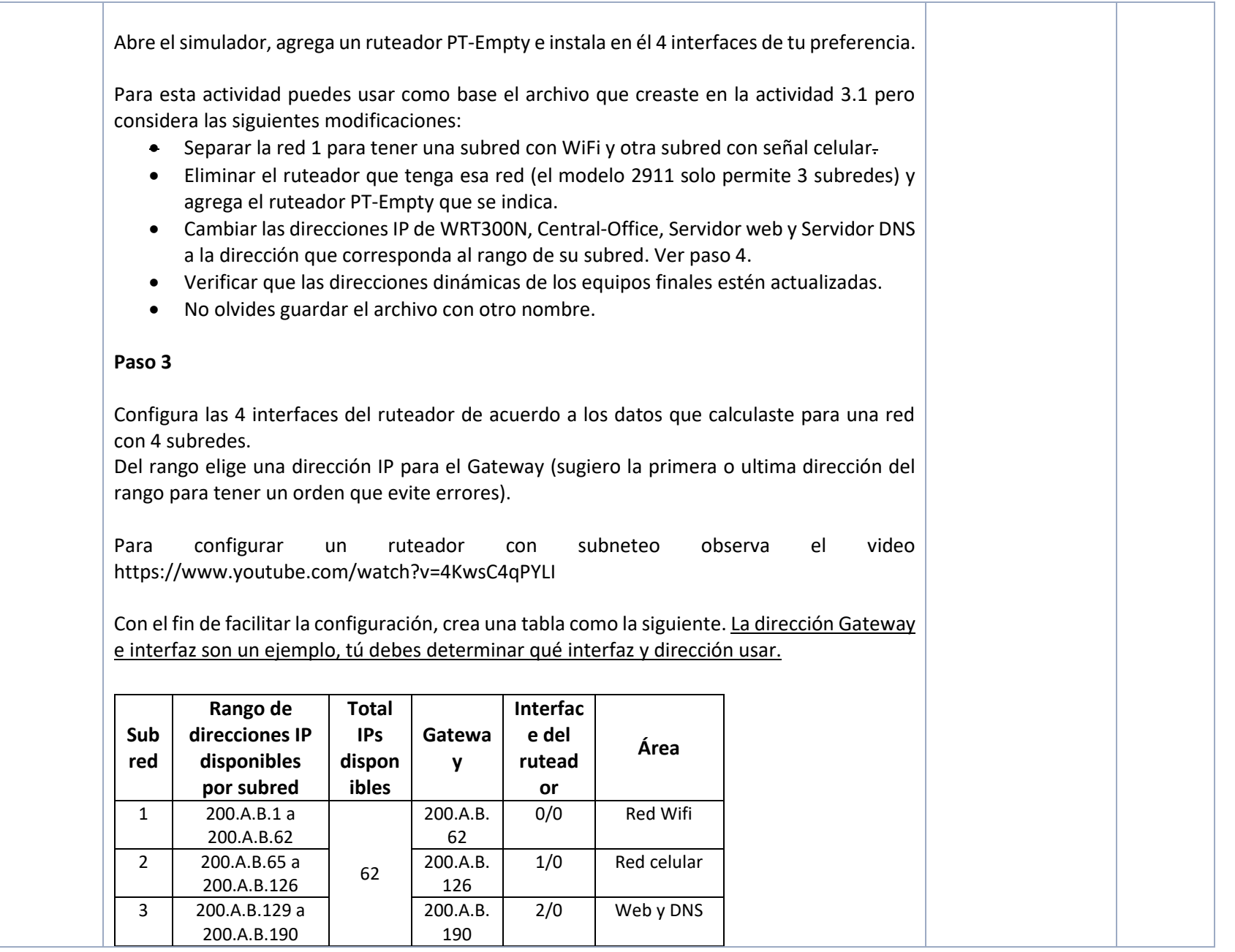

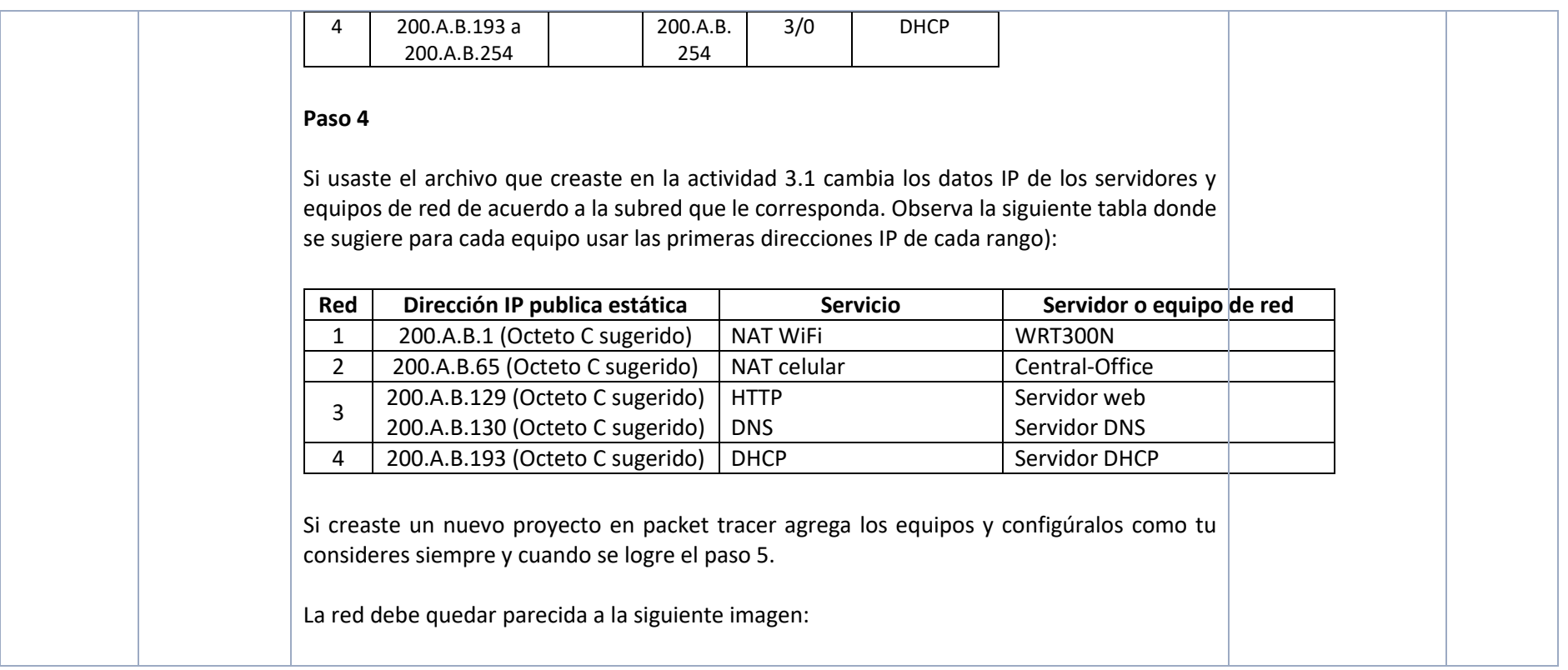

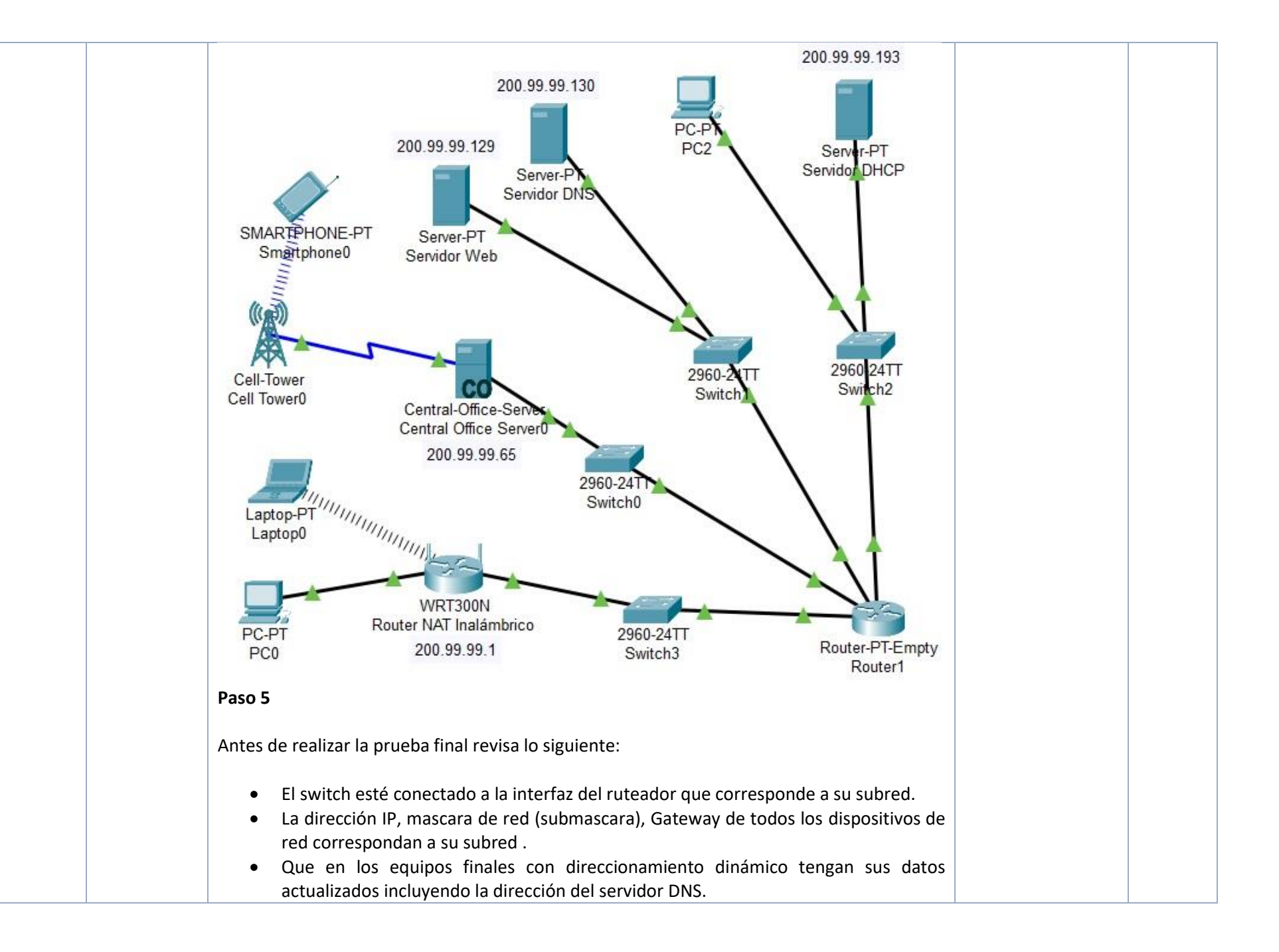

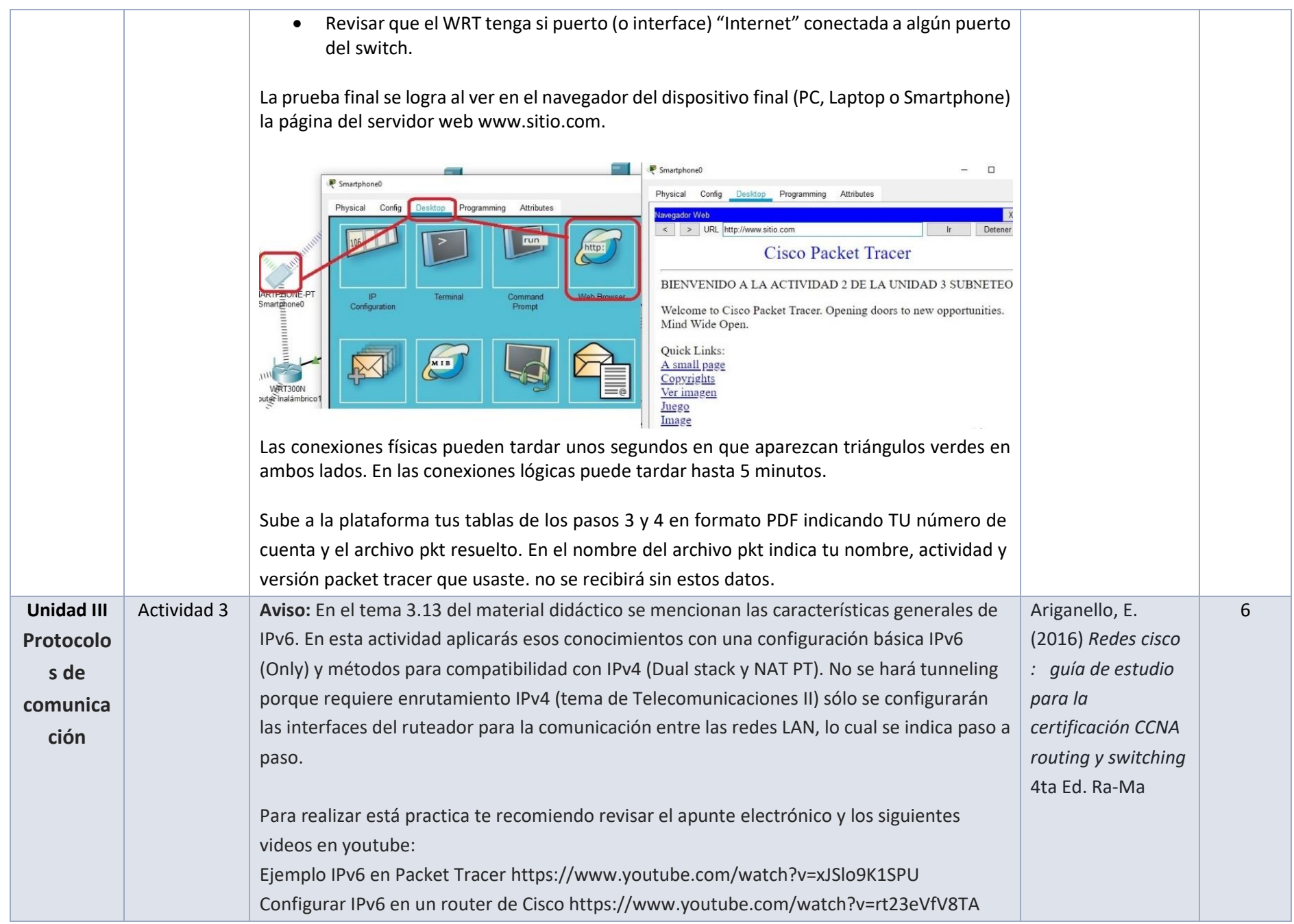

https://www.youtube.com/watch?v=rt23eVfV8TA, https://www.youtube.com/watch?v=08lqQQqOs\_E NAT PT (minuto 4:10) https://www.youtube.com/watch?v=baXd9oDibAk (El título del video es NAT64 pero en realidad es NAT PT) Para mejorar tu conocimiento se recomienda, sin que valga para calificación hacer una breve investigación sobre IPv6 Only, Dual Stack NAT PT y NAT IPv6. (En esta actividad se usará NAT PT, NAT IPv6 no lo tiene el simulador).

#### **Paso 1 Configurar el ruteador**

Abre el simulador y agrega un ruteador (se recomienda el modelo 2911) y crea una red subneteada similar a la que se pide en la actividad 3.2, usa la calculadora para determinar la submáscara y configura sus interfaces con las direcciones IPv4 de acuerdo a la siguiente tabla:

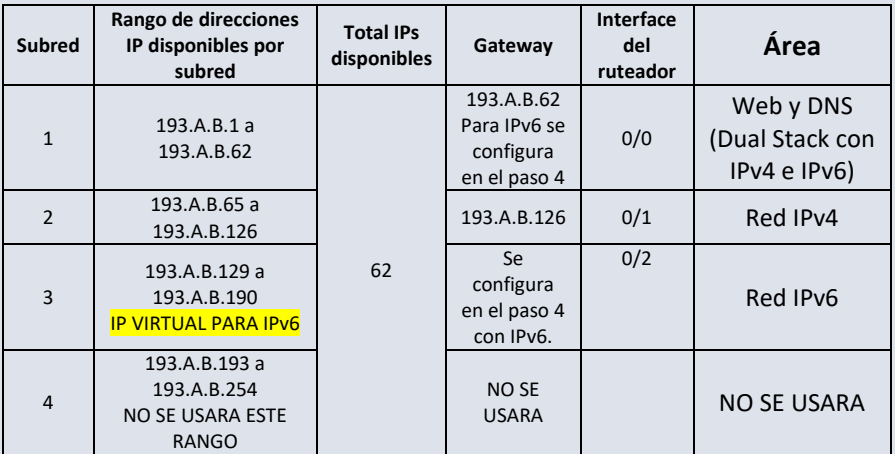

Se usará el segmento 193.A.B.C para dividirlo en 4 subredes aunque sólo se usarán 2 para IPv4. En la interfaz 0/2 no se configura submascara ni gateway IPv4 porque será una red IPv6 Para todas las direcciones IPv4 que configures toma tu número de cuenta de derecha a izquierda: B son los 2 últimos dígitos de tu número de cuenta para el segundo octeto, A son

los siguientes 2 para el tercer octeto y C es el número que puedes elegir para el cuarto octeto de acuerdo al rango de direcciones IP disponibles. Ejemplo con número de cuenta 123456789 la dirección IPv4 sería 193.67.89.1.

#### **Paso 2 Servicios web y DNS**

Agrega un servidor que dará servicio de web y DNS pero si gustas, puedes tener un servidor para cada servicio. Crea dos nombres de dominio que prefieras, uno para IPv4 y otro para IPv6.

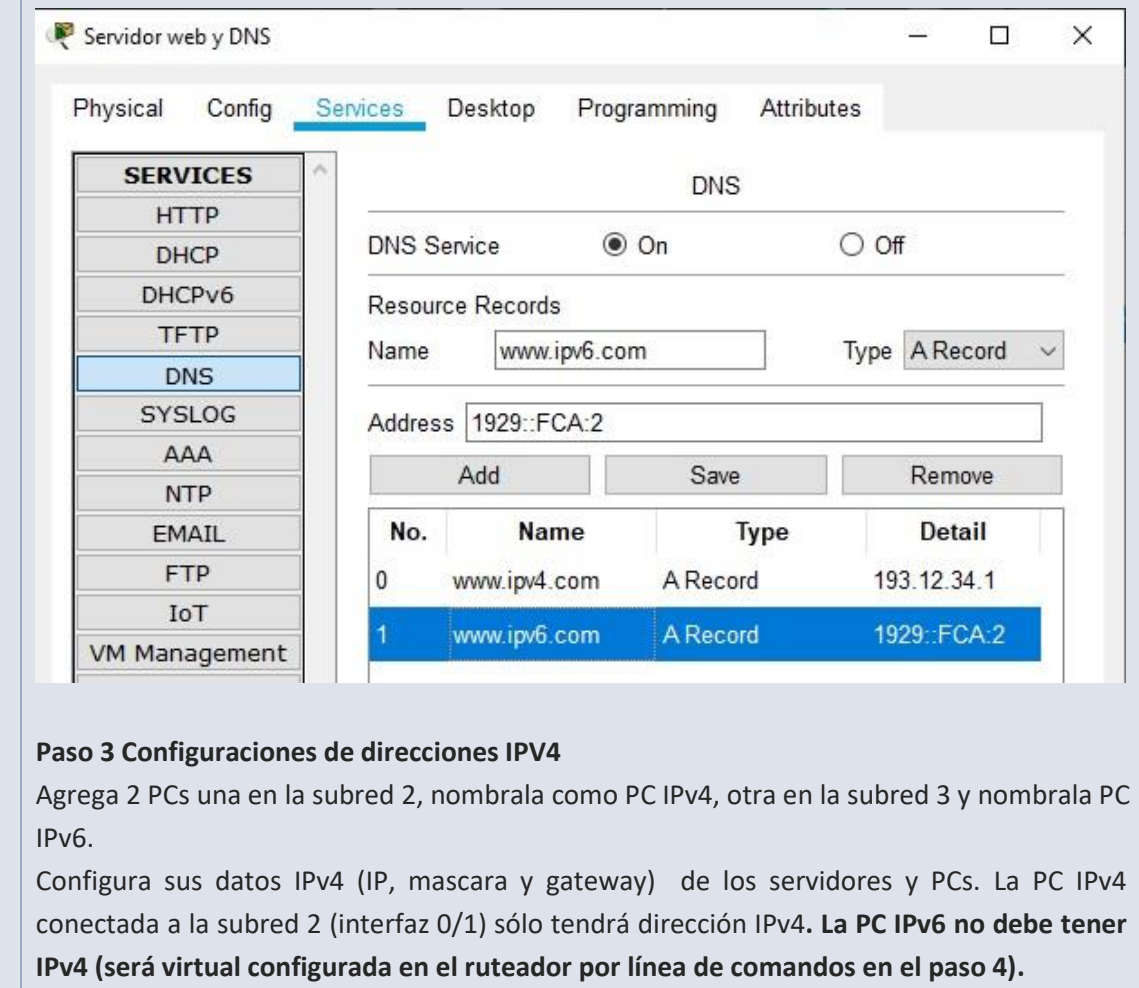

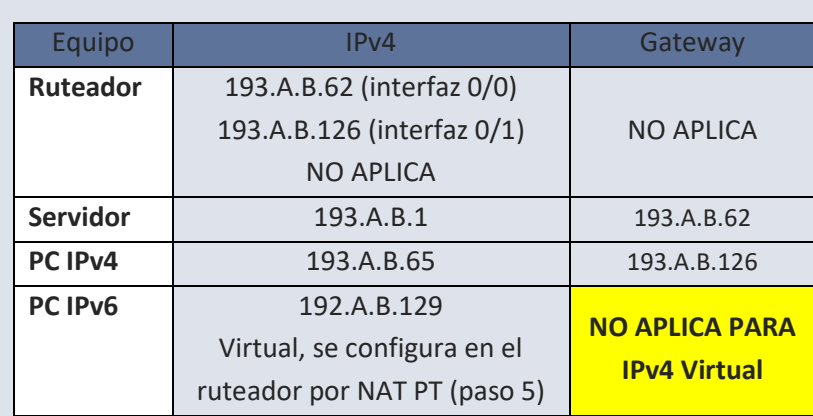

#### **Paso 4 Configuración de direcciones IPv6**

Las direcciones IPv6 deben tener el siguiente formato 2020:XXXX:YYYY::Z/64 donde XXXX deben ser los primeros 4 dígitos de tu número de cuenta de la UNAM, YYYY los últimos 4 dígitos y Z puedes ser cualquier número. Ejemplo con número de cuenta 123456789 la dirección IPv6 sería 2020:1234:5678::2

El servidor web (con servicio DNS) y la interfaz 0/0 tendrá configuración Dual Stack esto significa que tiene dirección IPv4 y dirección IPv6. **La PC IPv4 conectada a la red 2 (interfaz 0/1) sólo tendrá dirección IPv4 (su IPv6 será virtual configurada en el ruteador)**

Las direcciones IPv6 sugeridas son:

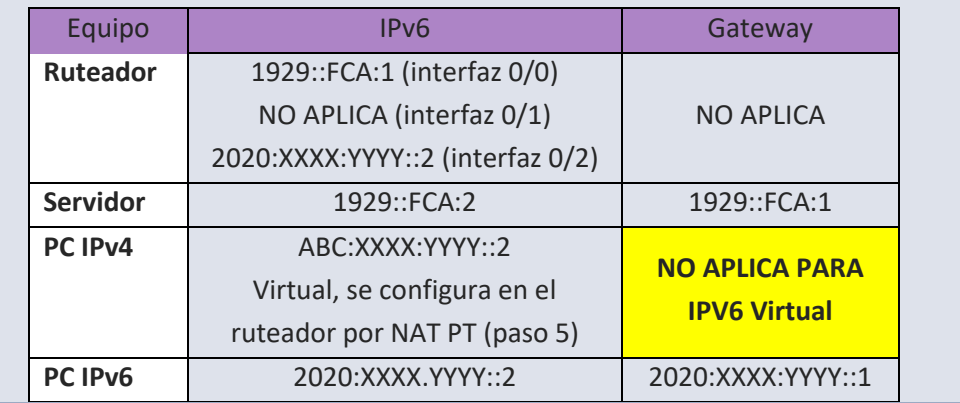

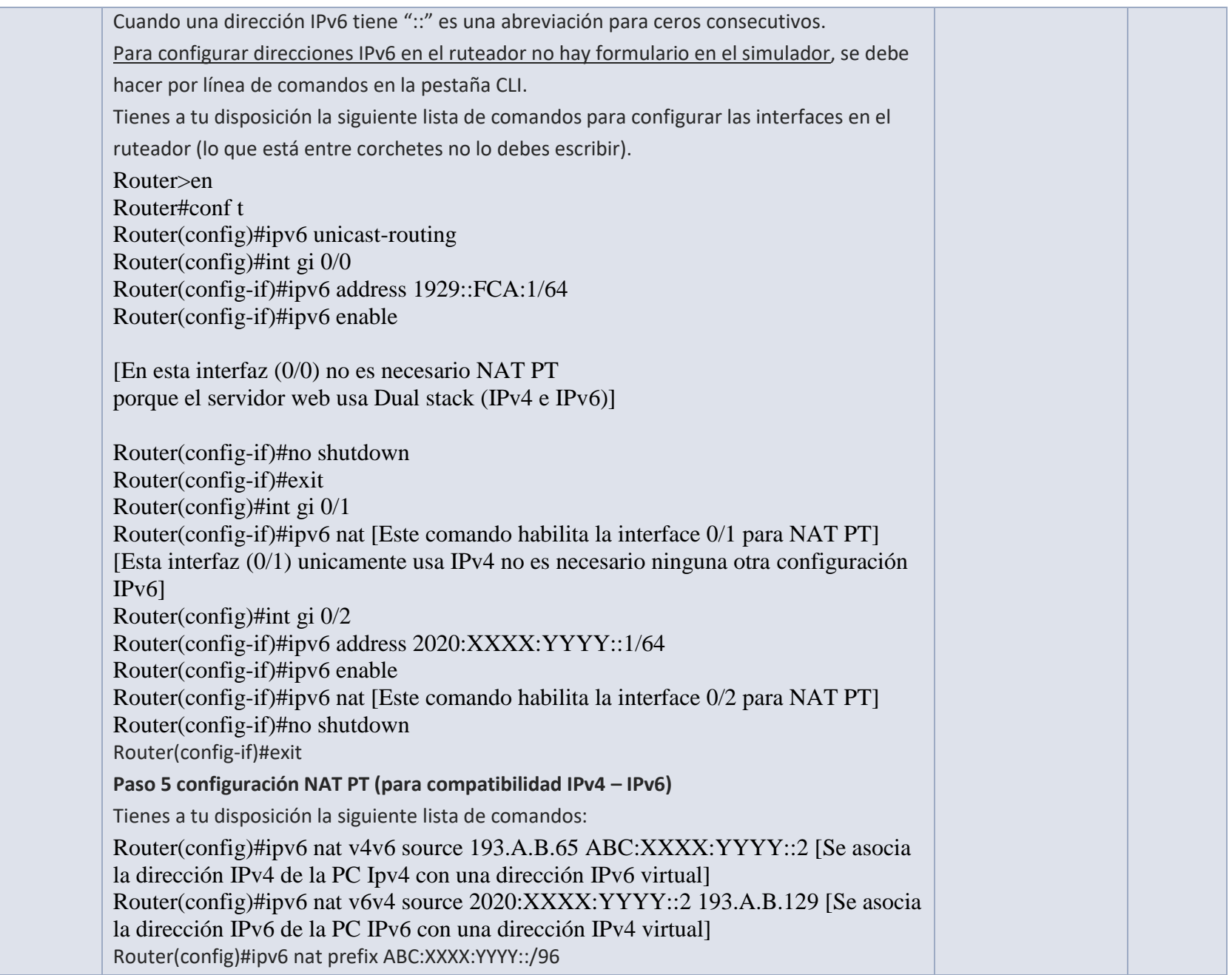

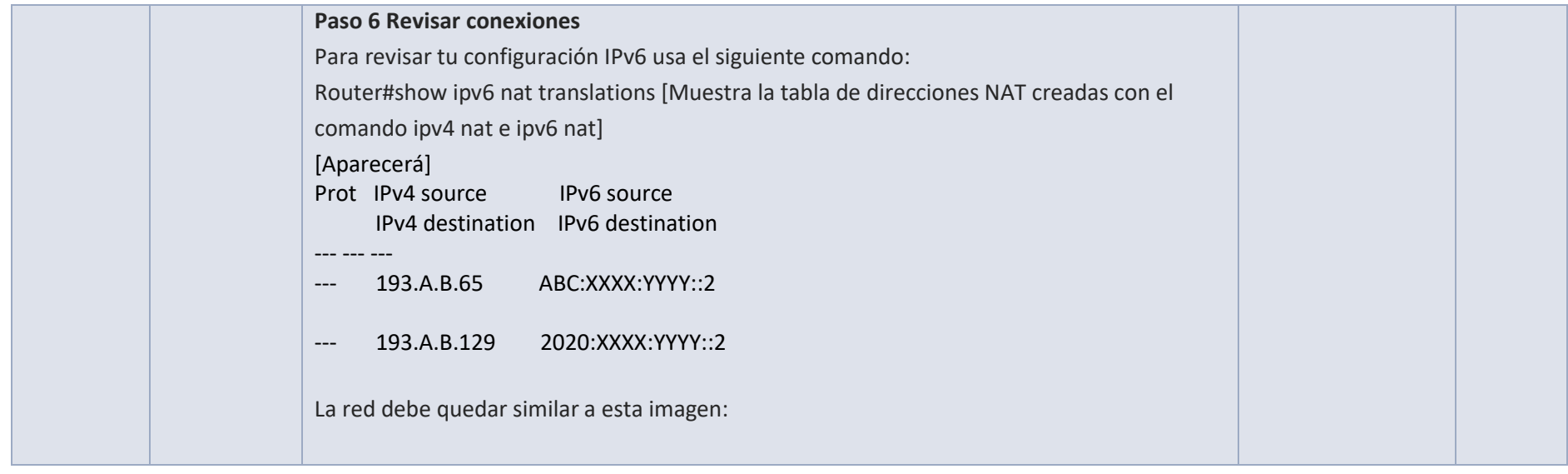

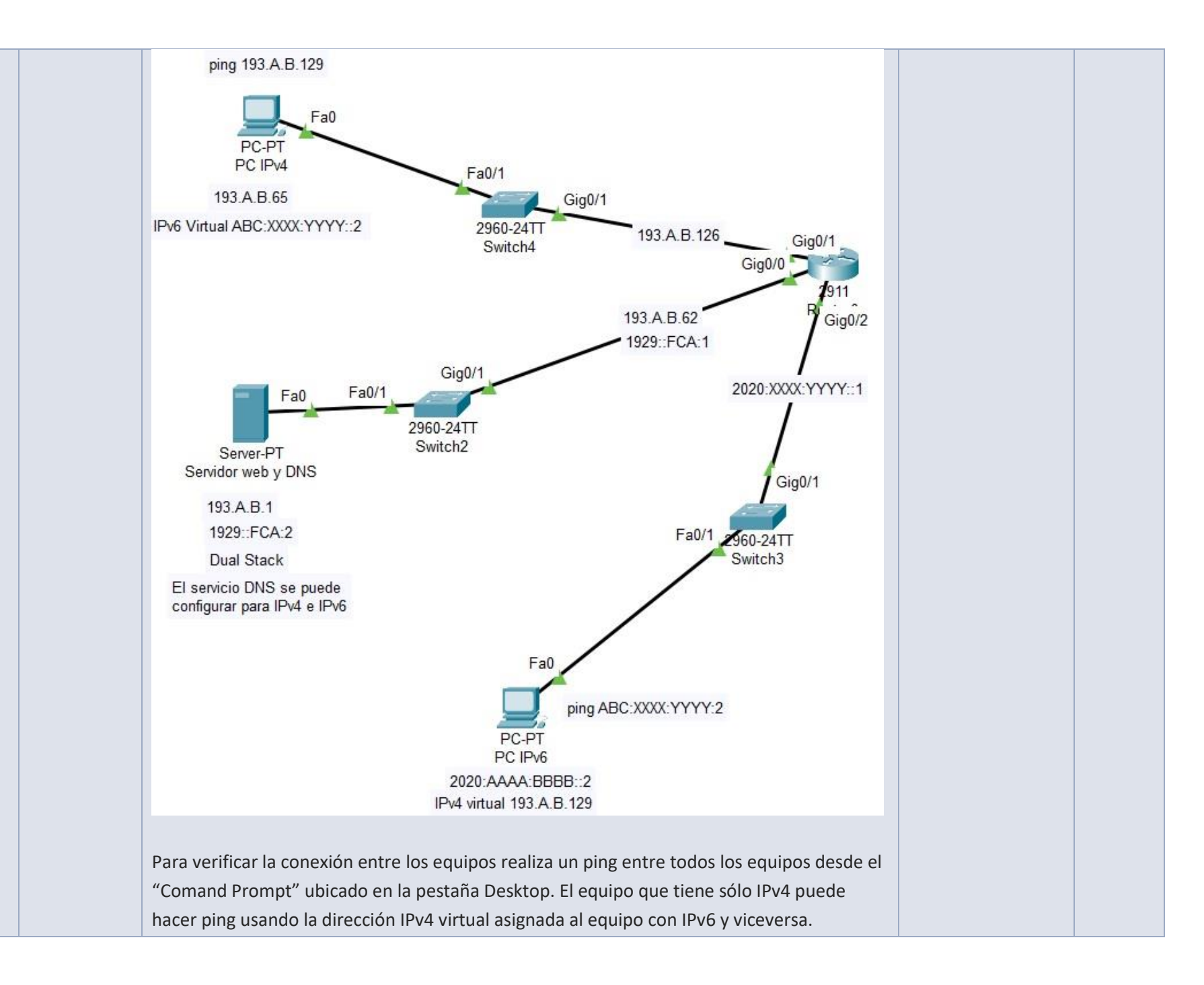

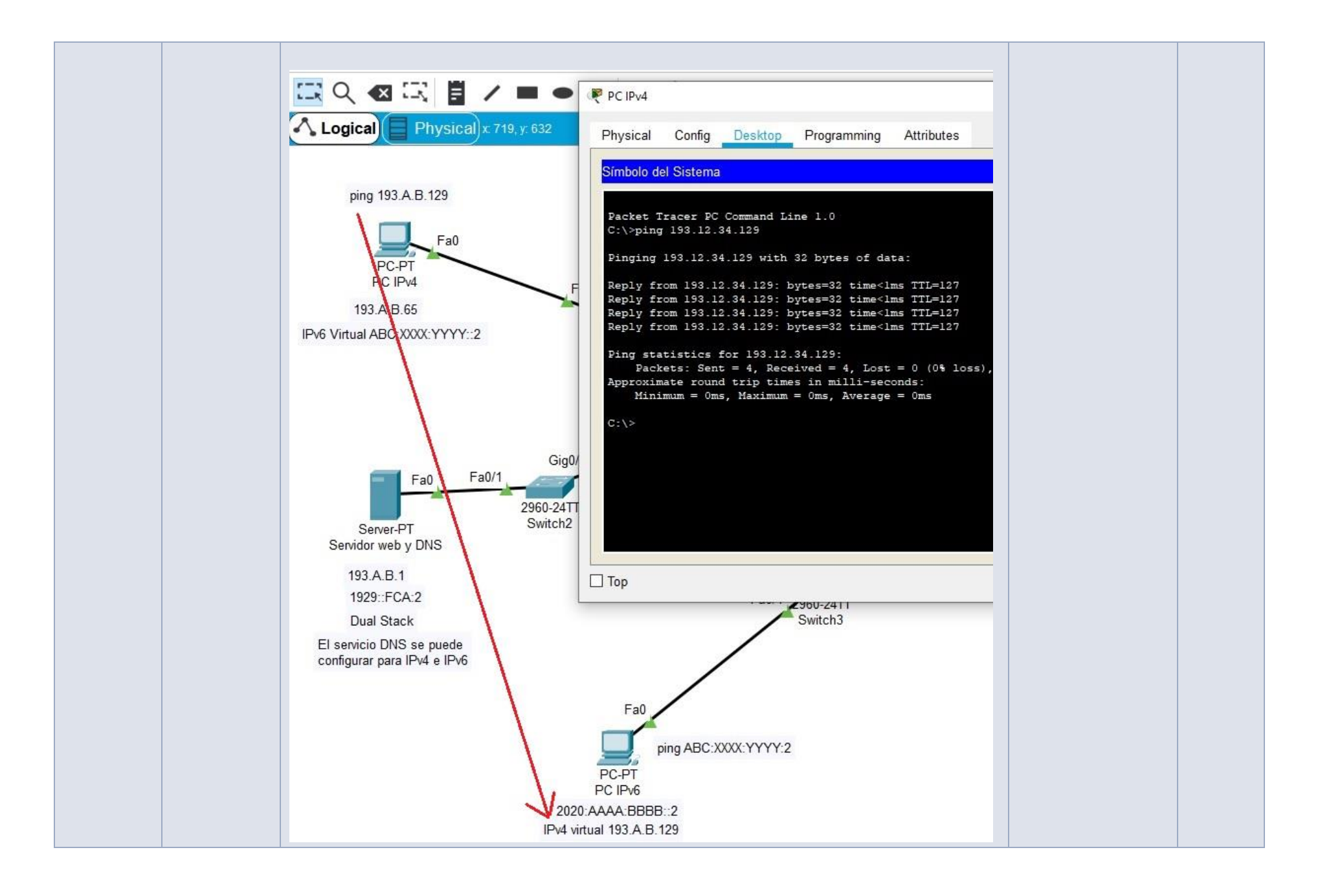

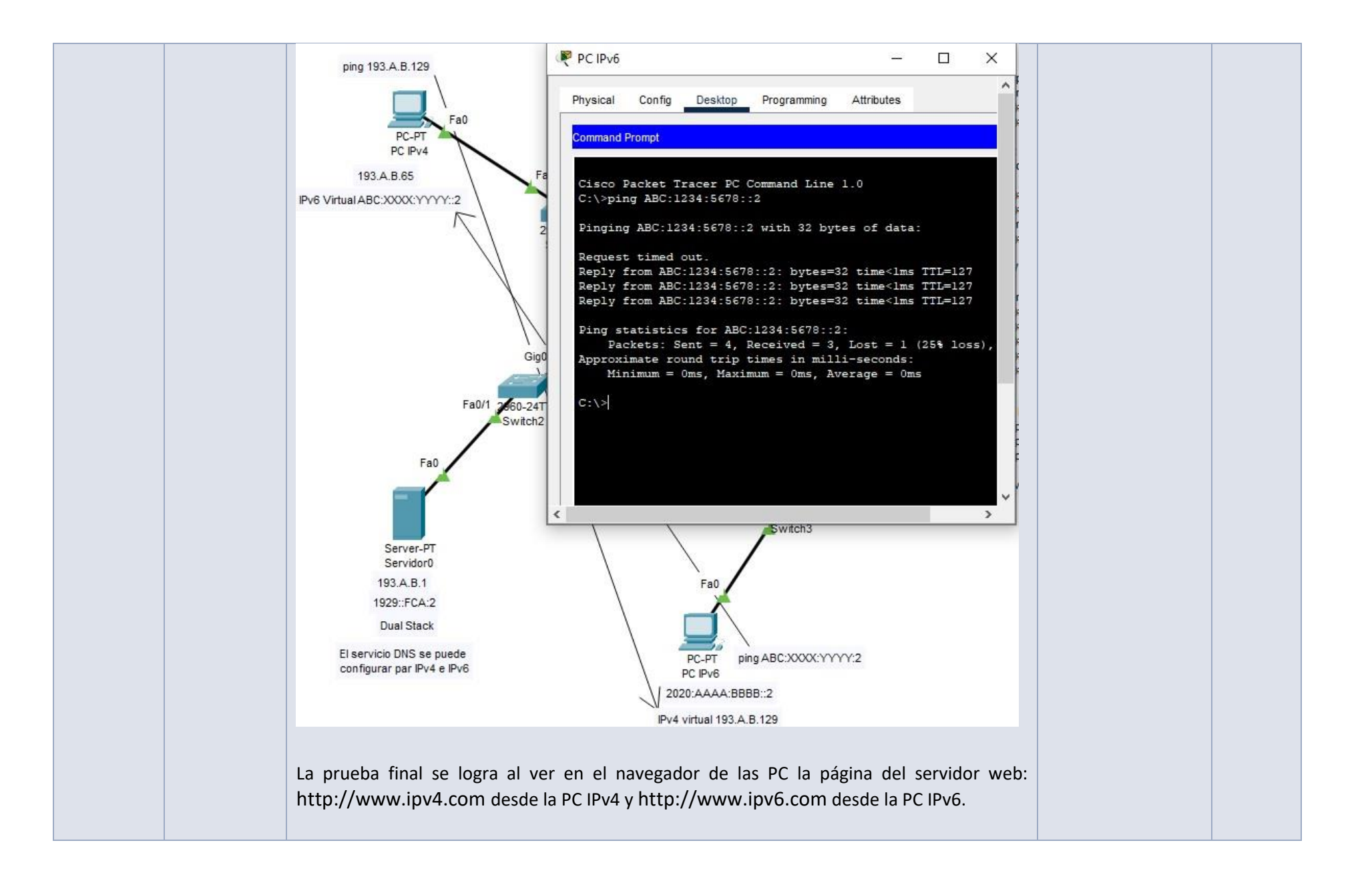

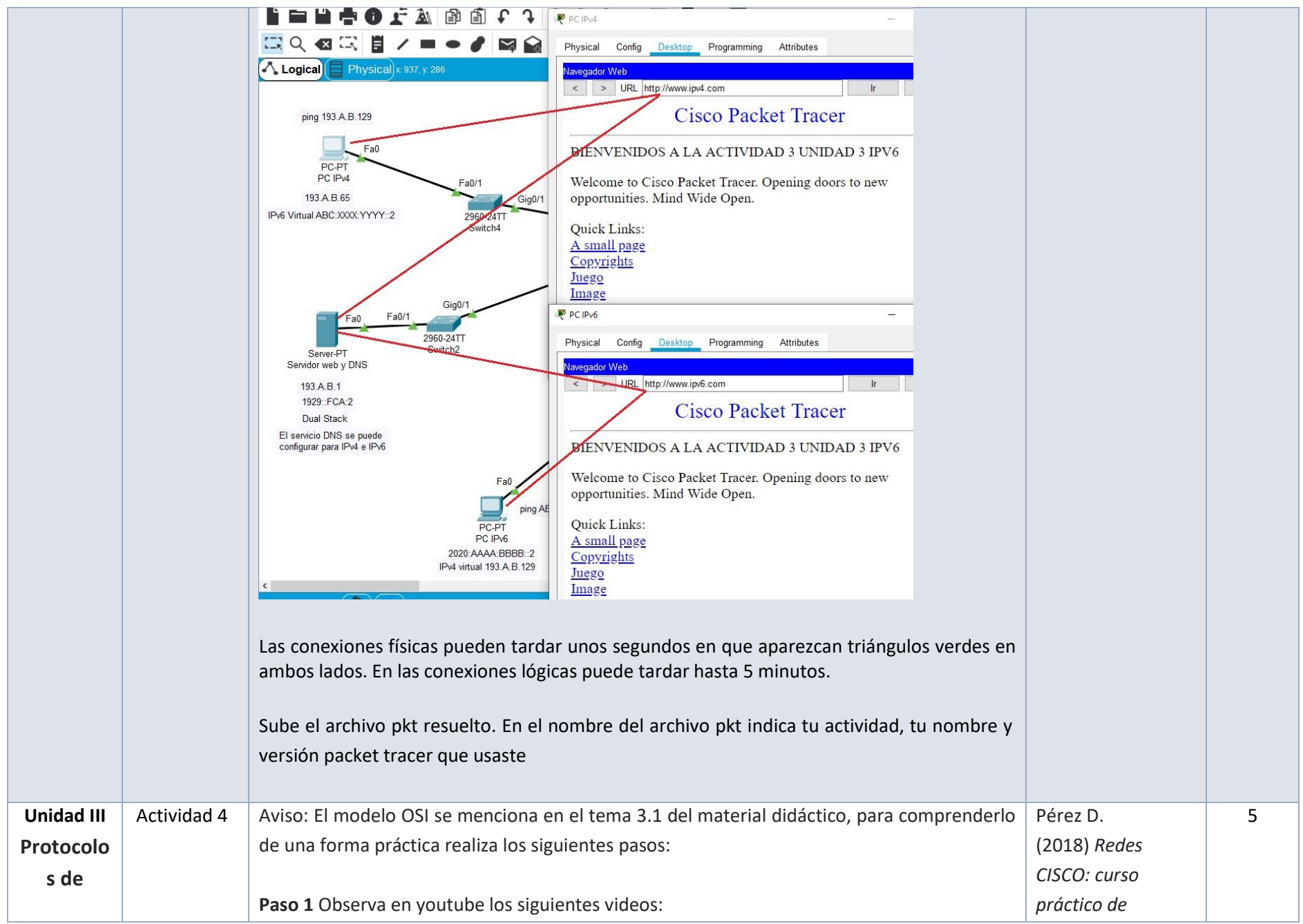

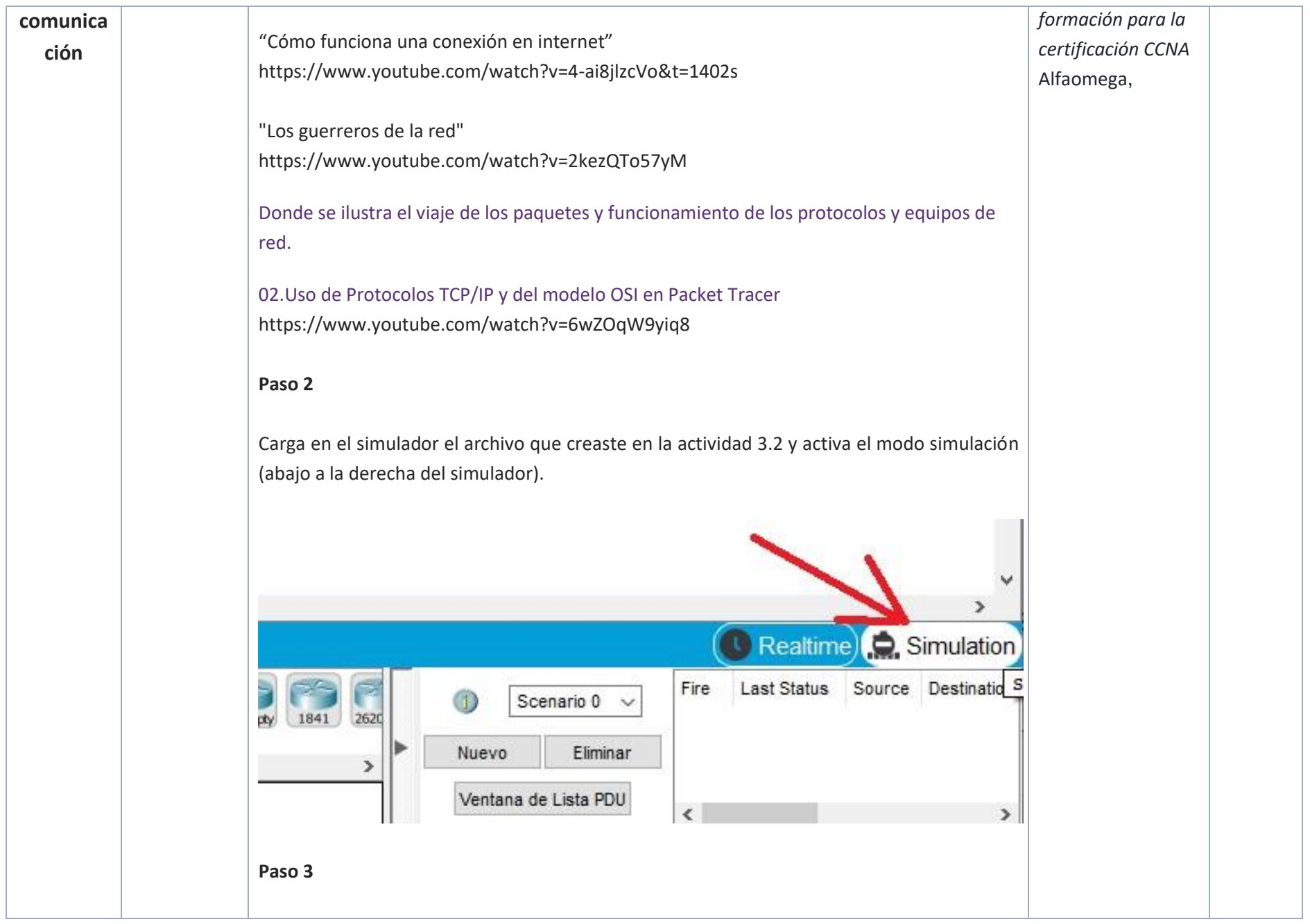

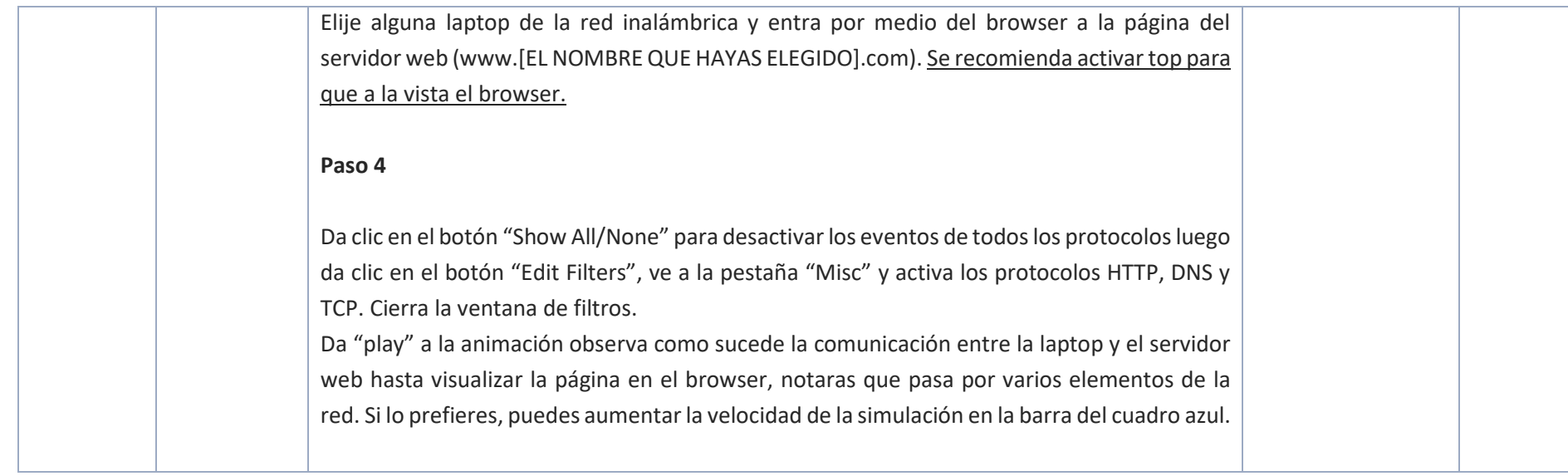

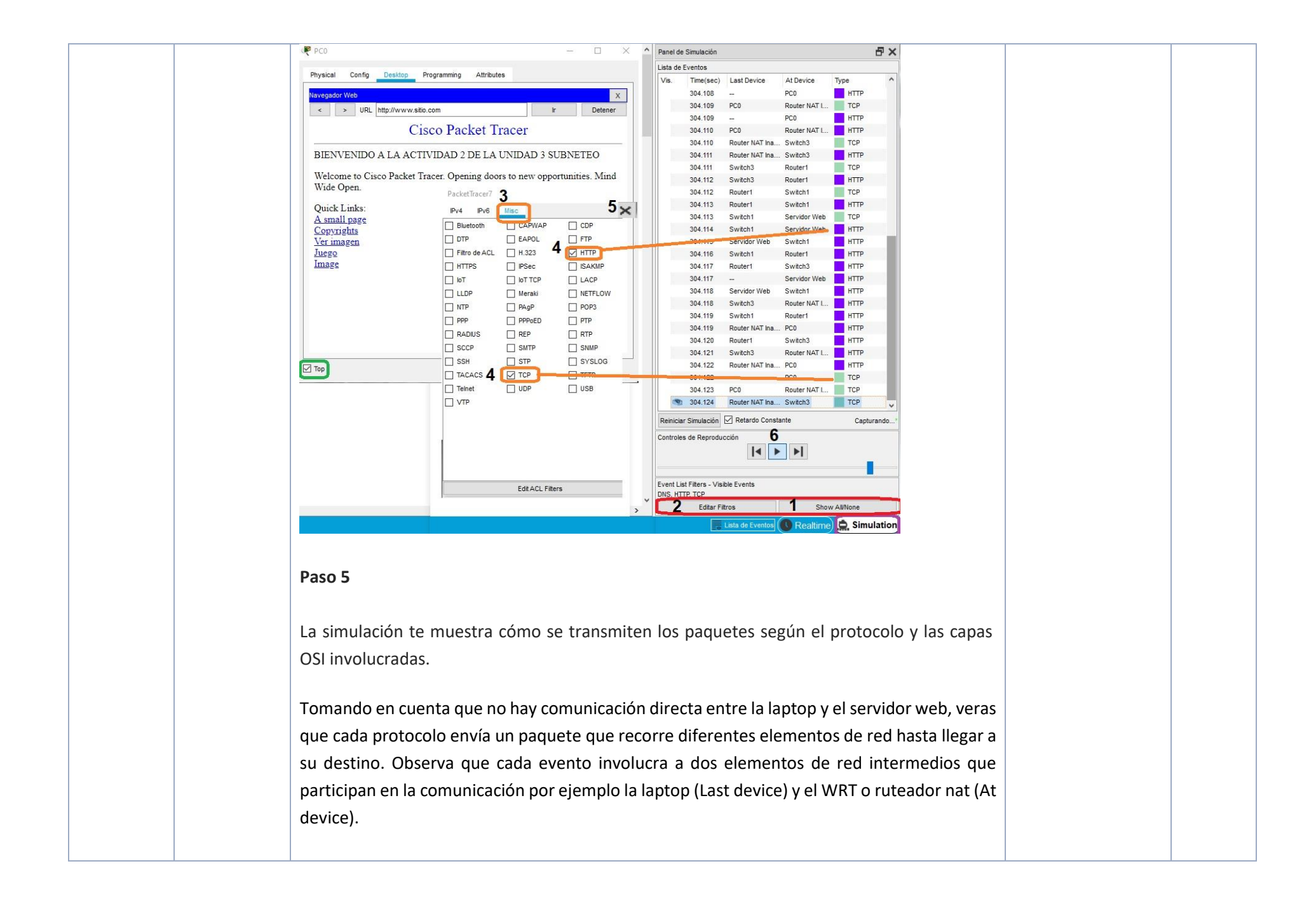

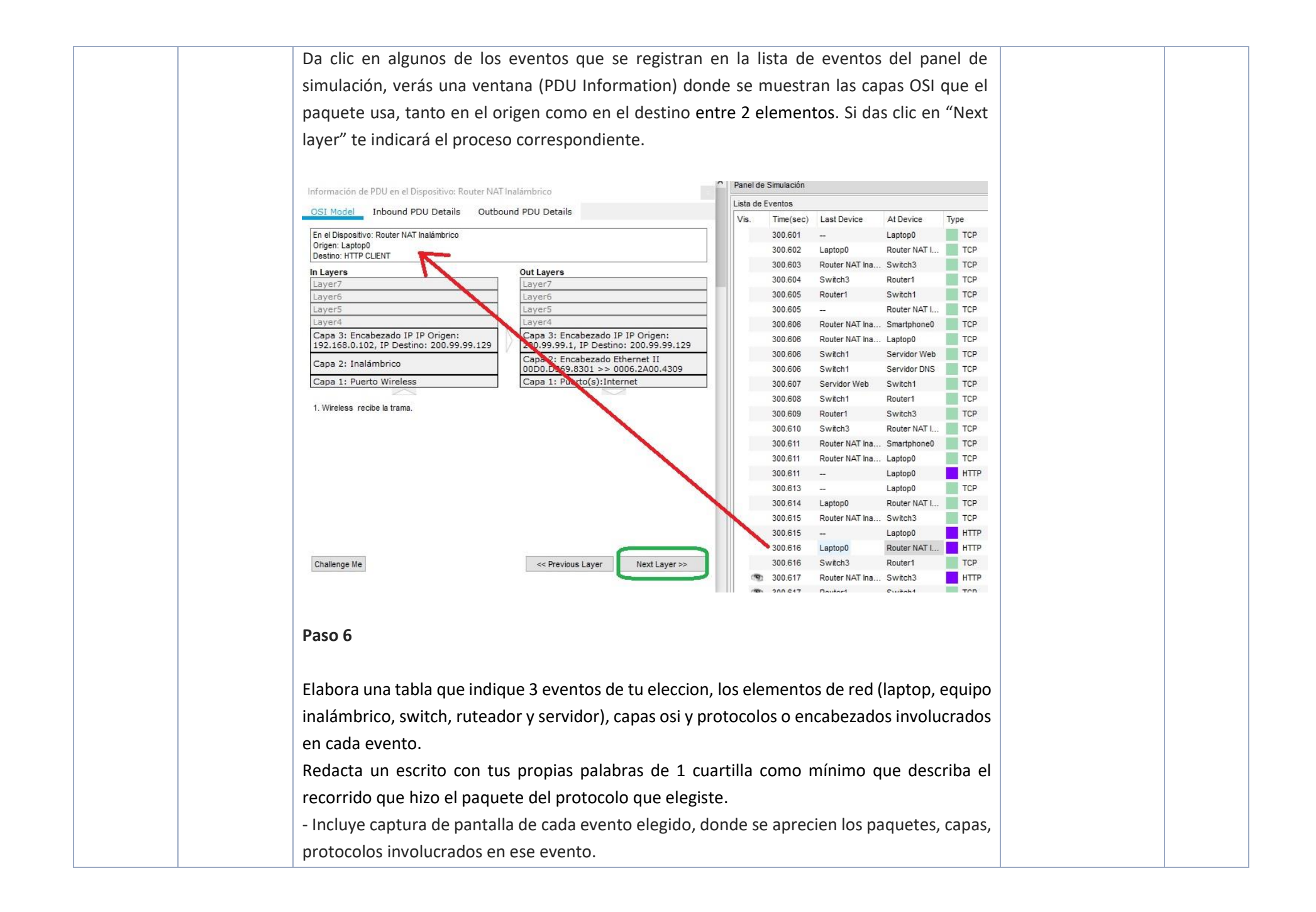

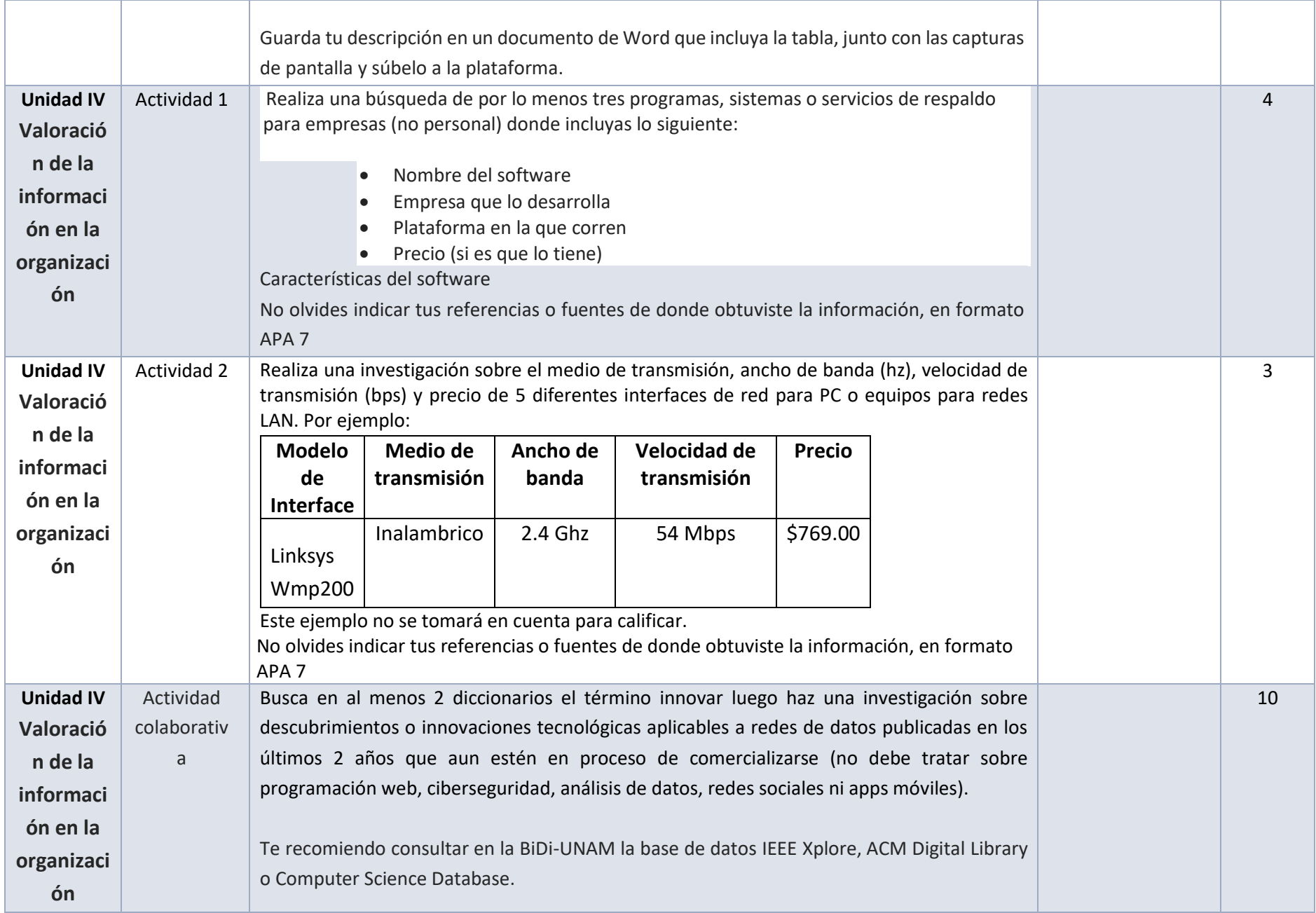

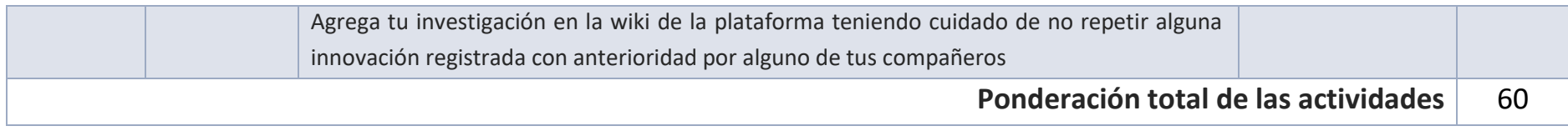

# **EXÁMENES**

De acuerdo con los lineamientos del modelo educativo, tienes tres períodos a lo largo del semestre para presentar tus exámenes parciales (consulta las fechas en el calendario de inscripción a parciales y globales en el Portal SUAyED), tú decides el período en el que los realizarás. Si tu asignatura es optativa, deberás consultar los períodos y número de exámenes con tu asesor.

Para esta asignatura están programados de la siguiente manera:

**Parciales:** 

Deberás entregar las actividades de aprendizaje de las unidades implicadas en cada parcial, **antes de que inicie el periodo de aplicación**. Es importante que te inscribas en cada periodo y cumplas con los lineamientos para su presentación.

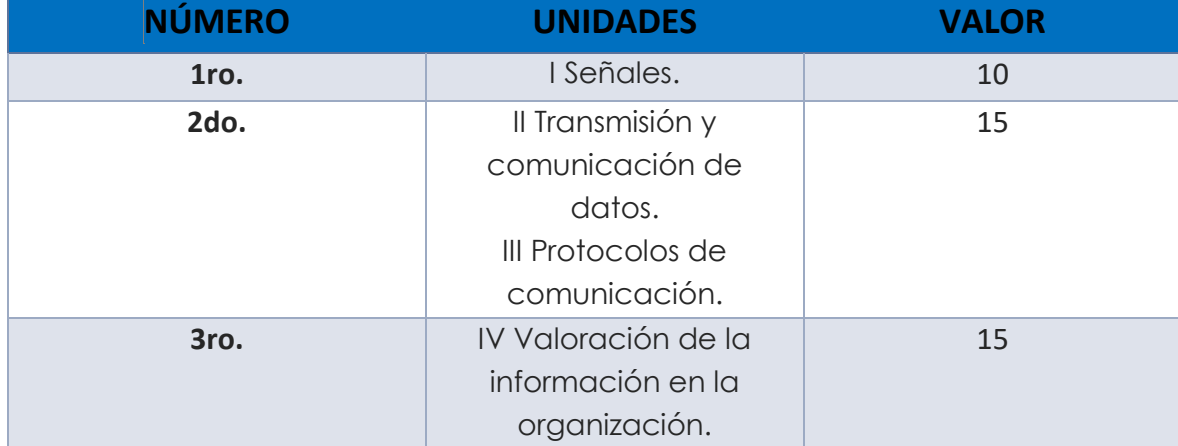

# **Global**. **Examen único**

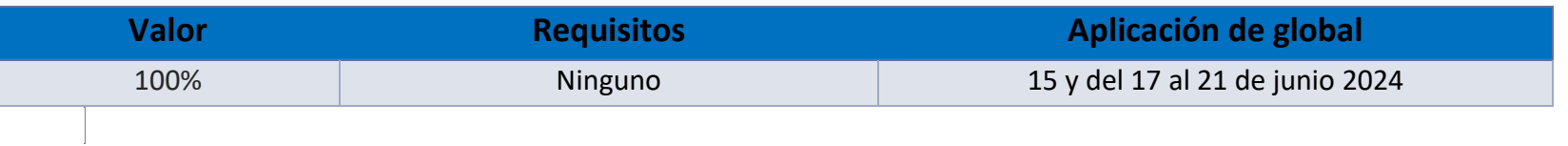

# PORCENTAJES Y ESCALA DE EVALUACIÓN Y ACREDITACIÓN

**Porcentajes de evaluación:**

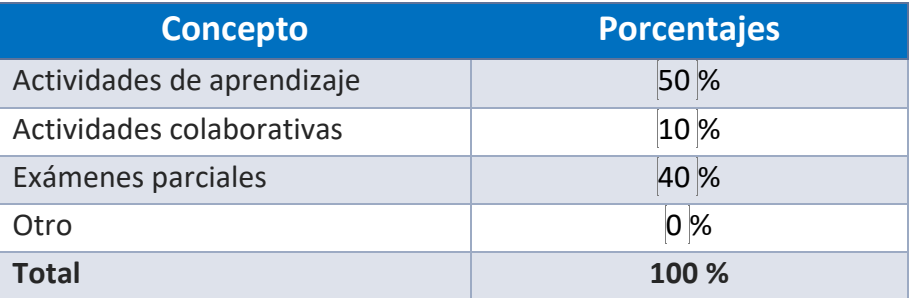

**Escala de evaluación:**

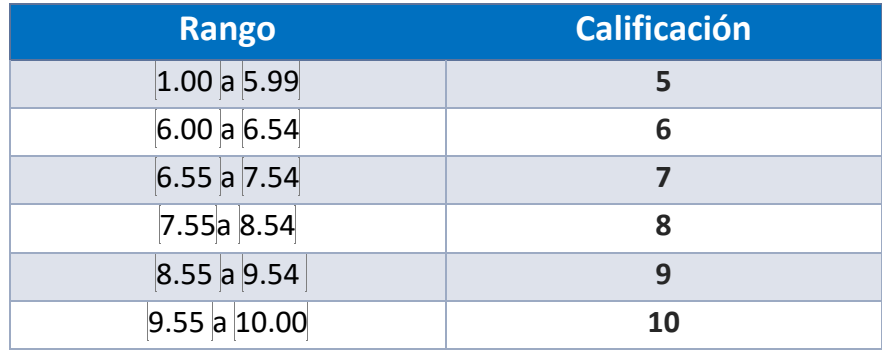

## FUNCIONES DEL ASESOR

Por ser una modalidad abierta, tu asesor:

- 1. Será tu apoyo y guía de manera presencial para la resolución de dudas y desarrollo de las actividades; así mismo, por la mensajería de la plataforma educativa para dudas concretas.
- 2. Calificará y retroalimentará tus actividades de aprendizaje en plataforma educativa en un lapso no mayor a diez días hábiles después de la entrega.
- 3. Te recomendará recursos didácticos adicionales para ampliar tu conocimiento. No es su obligación facilitarte: copias, archivos digitales o proporcionarte ligas directas de la BIDI.
- 4. Enviará tu calificación al finalizar el semestre de manera personalizada.

# DATOS DEL ASESOR O GRUPO DE ASESORES

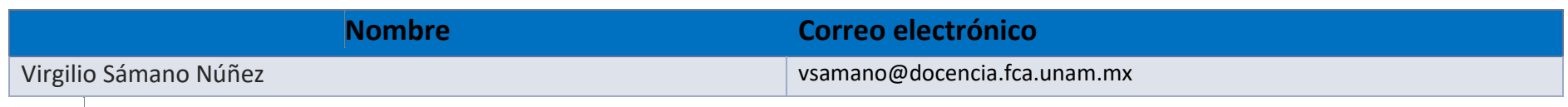

**Enseñar no es transferir conocimiento, sino crear las posibilidades para su propia producción o construcción. Paulo Freire**